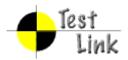

# Yocto 1.1 M2 Fullpass Test Test Report

Project: yocto

Author: admin

Printed by TestLink on 04/07/2011

2009 © Testlink Community

### **Table Of Contents**

```
System & Core OS
zypper command installed and workable
zypper help search
zypper search package
zypper remove package
zypper install package
zypper install dependency package
zypper install .all packages
rpm query package
rpm install package
rpm install dependency package
rpm remove package
boot and install from USB
live boot from USB
boot from runlevel 3
boot from runlevel 5
g++ compile in sdk image
gcc compile in sdk image
run command make in sdk image
cvs project compile in sdk image
iptables project compile in sdk image
sudoku-savant project compile in sdk image
perl program work in image
shutdown system
reboot system
adjust date and time
switch among multi applications and desktop
vncserver for target
```

file manager

```
system dmesg log check
usb mount
usb read files
usb umount
usb write files
file copy by scp
connman launch after boot
ethernet enabled in connman
only one connmand in background
remote access by ssh
ethernet static ip set in connman
ethernet get IP in connman via DHCP
connman offline mode in connman-gnome
X server can start up with runlevel 5 boot
qt application quicky
standby
Test if LAN device works well after resume from suspend state
Test if usb hid device works well after resume from suspend state
ADT
gcc from ADT toolchain can build c program
g++ from ADT toolchain can build c program
ADT toolchain could build cvs project
ADT toolchain could build iptables project
ADT toolchain could build sudoku-savant project
unfs support for qemu target
Stress
crashme for stress
helltest for stress
Power/Performance
```

| boot time collection           |
|--------------------------------|
| memory footprint               |
| powertop log                   |
| Idle power consumption         |
| core build time for sato image |
| Graphics                       |
| Graphics ABAT                  |
| openarena - 3D                 |
| urbanterror - 3D               |
| x11perf - 2D                   |
| Mulitimedia                    |
| sound on/off                   |
| audio play (mp3)               |
| audio play (ogg)               |
| audio stop (ogg)               |
| audio play (wav)               |
| audio stop (wav)               |
| video play (mpeg)              |
| video play (ogg)               |
| video stop (ogg)               |
| Compliance                     |
| LTP subset test suite          |
| POSIX subset test suite        |
| LSB subset test suite          |
| Core Build System              |
| kernel interactive targets     |
| KVM enabled with qemu          |
| non-GPLv3 build check          |
| yocto build in Fedora 15       |

| yocto build in OpenSuse 11.4              |
|-------------------------------------------|
| yocto build in Ubuntu 11.04               |
| yocto build in KVM                        |
| sstate work on local host                 |
| Init scripts                              |
| Regression                                |
| disk space check                          |
| click terminal icon on X desktop          |
| Add multiple files in music player        |
| system shutdown with UNFS                 |
| no connman-gnome icon on desktop          |
| application contacts should work          |
| gcc set to 4.5.1 for core build           |
| x11vnc icon click for target              |
| BSP specific                              |
| RTC                                       |
| Watchdog                                  |
| SATA                                      |
| I2C/EEPROM                                |
|                                           |
|                                           |
| 1 Test Suite : Yocto 1.1 M2 Fullpass Test |

### 1.1 Test Suite : System & Core OS

Test Case TC-690: zypper command installed and workable Summary:

check if zypper is installed and can work

| Steps:                     |                                                                                                    |
|----------------------------|----------------------------------------------------------------------------------------------------|
| 1. Run command "z          | zypper", and check the output                                                                                                    |
| Expected Results:          |                                                                                                    |
| Command "zypper"           | print the list of available global options and commands                                                                                   |
| Test Execution Cycle Type: | Sanity                                                                                                    |
| Case Automation Type:      | Auto                                                                                                    |
| Case State:                | Ready                                                                                                    |
| Feature:                   | system usage                                                                                                    |
| target:                    | qemux86_32, qemux86_64, qemuarm, qemuppc, qemumips, e-menlow, blacksand, mpc8315e-rdb, routerstationpro, crownbay, sugarbay, jasperforest |
| image profile:             | sato, sato-sdk, lsb-sdk                                                                                                    |
| Last Result                | Not Run                                                                                                    |

| Test Case TC-691           | : zypper help search                                                                                                    |
|----------------------------|----------------------------------------------------------------------------------------------------|
| Summary:                   |                                                                                                    |
|                            |                                                                                                    |
| check help option v        | vith zypper command                                                                                                    |
| Steps:                     |                                                                                                    |
| 1. Run "zypper help        | o search" and check the output                                                                                                    |
| Expected Results:          |                                                                                                    |
|                            |                                                                                                    |
| The command show           | uld print help for the search command                                                                                                    |
| Test Execution Cycle Type: | Sanity                                                                                                    |
| Case Automation Type:      | Auto                                                                                                    |
| Case State:                | Ready                                                                                                    |
| Feature:                   | system usage                                                                                                    |
| target:                    | qemux86_32, qemux86_64, qemuarm, qemuppc, qemumips, e-menlow, blacksand, mpc8315e-rdb, routerstationpro, crownbay, sugarbay, jasperforest |
| image profile:             | sato, sato-sdk, lsb-sdk                                                                                                    |
| Last Result                | Not Run                                                                                                    |

| Test Case TC-692                                                                         | : zypper search package                        |
|------------------------------------------------------------------------------------------|------------------------------------------------|
| Summary:                                                                                 |                                                |
| search package with                                                                      | th zypper                                      |
| Steps:                                                                                   |                                                |
| Run "zypper search package_name" and check the output, for example "zypper search avahi" |                                                |
| Expected Results:                                                                        |                                                |
| The command sho                                                                          | uld search package "avahi" is installed or not |
| Test Execution Cycle Type:                                                               | Weekly                                         |
| Case Automation                                                                          | Auto                                           |

| Type:          |                                                                                                    |
|----------------|----------------------------------------------------------------------------------------------------|
| Case State:    | Ready                                                                                                    |
| Feature:       | system usage                                                                                                    |
| target:        | qemux86_32, qemux86_64, qemuarm, qemuppc, qemumips, e-menlow, blacksand, mpc8315e-rdb, routerstationpro, crownbay, sugarbay, jasperforest |
| image profile: | sato, sato-sdk, lsb-sdk                                                                                                    |
| Last Result    | Not Run                                                                                                    |

| Test Case TC-693: zypper remove package |                                                                                                    |
|-----------------------------------------|----------------------------------------------------------------------------------------------------|
| Summary:                                |                                                                                                    |
| remove package wi                       | ith zynner                                                                                                    |
| Steps:                                  | шт гурры                                                                                                    |
| отера.                                  |                                                                                                    |
| 1. Run "zypper rm p                     | pakcage_name" and check the output, for example "zypper rm avahi"                                                                         |
| Expected Results:                       |                                                                                                    |
|                                         |                                                                                                    |
| The command shou                        | uld remove package "avahi"                                                                                                    |
| Test Execution Cycle Type:              | Weekly                                                                                                    |
| Case Automation Type:                   | Manual                                                                                                    |
| Case State:                             | Ready                                                                                                    |
| Feature:                                | system usage                                                                                                    |
| target:                                 | qemux86_32, qemux86_64, qemuarm, qemuppc, qemumips, e-menlow, blacksand, mpc8315e-rdb, routerstationpro, crownbay, sugarbay, jasperforest |
| image profile:                          | sato, sato-sdk, lsb-sdk                                                                                                    |
| Last Result                             | Not Run                                                                                                    |

## Test Case TC-694: zypper install package Summary: install package with zypper Steps: 1. Set up a yum based repository on local server 2. Build out a package, which does not need any run-time dependency package, with local poky tree. For example, package "man" 3. In target system, run "zypper addrepo http://ip\_address\_of\_repository zypper\_test\_repo" 4. Run "zypper refresh" to refresh the zypper repository cache 5. Run "zypper install package\_name" and check the output, for example "zypper install man" to install package, which has no run-time dependency **Expected Results:** The command should install package "man" Test Execution Weekly Cycle Type: Case Automation Manual

| Type:          |                                                                                                    |
|----------------|----------------------------------------------------------------------------------------------------|
| Case State:    | Ready                                                                                                    |
| Feature:       | system usage                                                                                                    |
| target:        | qemux86_32, qemux86_64, qemuarm, qemuppc, qemumips, e-menlow, blacksand, mpc8315e-rdb, routerstationpro, crownbay, sugarbay, jasperforest |
| image profile: | sato, sato-sdk, lsb-sdk                                                                                                    |
| Last Result    | Not Run                                                                                                    |

### Test Case TC-695: zypper install dependency package

### Summary:

install dependency package with zypper

### Steps:

- 1. Set up a yum based repository on local server
- 2. Build out a package, which does not need any run-time dependency package, with local poky tree. For example, package "mc"
- 3. In target system, run "zypper addrepo http://ip\_address\_of\_repository zypper\_test\_repo"
- 4. Run "zypper refresh" to refresh the zypper repository cache
- 5. Run "zypper install package\_name" and check the output, for example "zypper install mc" to install package, which needs run-time dependency packages installed also, like ncurses-terminfo.

### **Expected Results:**

The command should install package "mc" and denpendency package ncurses-terminfo.

| Test Execution Cycle Type: | Weekly                                                                                                    |
|----------------------------|----------------------------------------------------------------------------------------------------|
| Case Automation Type:      | Manual                                                                                                    |
| Case State:                | Ready                                                                                                    |
| Feature:                   | system usage                                                                                                    |
| target:                    | qemux86_32, qemux86_64, qemuarm, qemuppc, qemumips, e-menlow, blacksand, mpc8315e-rdb, routerstationpro, crownbay, sugarbay, jasperforest |
| image profile:             | sato, sato-sdk, lsb-sdk                                                                                                    |
| Last Result                | Not Run                                                                                                    |

### Test Case TC-696: zypper install .all packages

### Summary:

install packages from all folder with zypper

### Steps:

- 1. Set up a yum based repository on local server
- 2. Build out a package, which belongs to all folder, for example, xcursor-transparent-theme-dbg-0.1.1-r3.all.rpm.
- 3. In target system, run "zypper addrepo http://ip\_address\_of\_repository zypper\_test\_repo"
- 4. Run "zypper refresh" to refresh the zypper repository cache5. Run "zypper install xcursor-transparent-theme-dbg" and check the output

### **Expected Results:**

| package install from all folder should be installed successfully with zypper |                                                                                                    |
|------------------------------------------------------------------------------|----------------------------------------------------------------------------------------------------|
| Test Execution Cycle Type:                                                   | Weekly                                                                                                    |
| Case Automation Type:                                                        | Manual                                                                                                    |
| Case State:                                                                  | Ready                                                                                                    |
| Feature:                                                                     | system usage                                                                                                    |
| target:                                                                      | qemux86_32, qemux86_64, qemuarm, qemuppc, qemumips, e-menlow, blacksand, mpc8315e-rdb, routerstationpro, crownbay, sugarbay, jasperforest |
| image profile:                                                               | sato, sato-sdk, lsb-sdk                                                                                                    |
| Last Result                                                                  | Not Run                                                                                                    |

| Test Case TC-697:          | rpm query package                                                                                                    |
|----------------------------|----------------------------------------------------------------------------------------------------|
| Summary:                   |                                                                                                    |
| make sure rootfs im        | nage is built with rpm packages                                                                                                    |
| Steps:                     |                                                                                                    |
| 1. launch terminal         |                                                                                                    |
| 2. run command "rp         | om -qa", which lists all existing packages in system                                                                                                   |
| Expected Results:          |                                                                                                    |
| "rpm -qa" should pr        | int all existing packages in system                                                                                                    |
| Test Execution Cycle Type: | Sanity                                                                                                    |
| Case Automation Type:      | Manual                                                                                                    |
| Case State:                | Ready                                                                                                    |
| Feature:                   | system usage                                                                                                    |
| target:                    | qemux86_32, qemux86_64, qemuarm, qemuppc, qemumips, e-menlow, blacksand, beagleboard, mpc8315e-rdb, routerstationpro, crownbay, sugarbay, jasperforest |
| image profile:             | sato, sato-sdk, lsb-sdk                                                                                                    |
| Last Result                | Not Run                                                                                                    |

| Test Case TC-698: rpm install package                                                      |                                                                            |
|--------------------------------------------------------------------------------------------|----------------------------------------------------------------------------|
| Summary:                                                                                   |                                                                            |
| rpm format package                                                                         | e can be installed                                                         |
| Steps:                                                                                     |                                                                            |
| local machine                                                                              | age(for example, avahi or powertop) from zypper repository or build one on |
| 2. Copy the package into image, run command "rpm -ivh package_name" to install the package |                                                                            |
| Expected Results:                                                                          |                                                                            |
| RPM format package can be installed                                                        |                                                                            |
| Test Execution Cycle Type:                                                                 | Weekly                                                                     |

| Case Automation Type: | Manual                                                                                                    |
|-----------------------|----------------------------------------------------------------------------------------------------|
| Case State:           | Ready                                                                                                    |
| Feature:              | system usage                                                                                                    |
| target:               | qemux86_32, qemux86_64, qemuarm, qemuppc, qemumips, e-menlow, blacksand, beagleboard, mpc8315e-rdb, routerstationpro, crownbay, sugarbay, jasperforest |
| image profile:        | sato, sato-sdk, lsb-sdk                                                                                                    |
| Last Result           | Not Run                                                                                                    |

| Test Case TC-699                     | : rpm install dependency package                                                                                                    |
|--------------------------------------|----------------------------------------------------------------------------------------------------|
| Summary:                             |                                                                                                    |
| rpm command sho                      | uld report dependency when installing package                                                                                                    |
| Steps:                               |                                                                                                    |
| example, mc RPM  2. Run "rpm -ivh pa | rage or build one on local machine, which should have run-time dependency. For should depends on ncurses-terminfo  ackage_name" and check the output, for example "rpm -ivh mc.rpm*" should ency on ncurses-terminfo |
|                                      | mby off floations termina                                                                                                    |
| Expected Results:                    |                                                                                                    |
| rpm command sho                      | uld report message when some RPM installation depends on other packages                                                                                                    |
| Test Execution Cycle Type:           | Weekly                                                                                                    |
| Case Automation Type:                | Manual                                                                                                    |
| Case State:                          | Ready                                                                                                    |
| Feature:                             | system usage                                                                                                    |
| target:                              | qemux86_32, qemux86_64, qemuarm, qemuppc, qemumips, e-menlow, blacksand, beagleboard, mpc8315e-rdb, routerstationpro, crownbay, sugarbay, jasperforest                                                               |
| image profile:                       | sato, sato-sdk, lsb-sdk                                                                                                    |
| Last Result                          | Not Run                                                                                                    |
|                                      | 1                                                                                                    |

| Test Case TC-700: rpm remove package      |                                                                   |  |
|-------------------------------------------|-------------------------------------------------------------------|--|
| Summary:                                  |                                                                   |  |
|                                           |                                                                   |  |
| rpm command can                           | remove package in system                                          |  |
| Steps:                                    |                                                                   |  |
|                                           |                                                                   |  |
| 1. Launch terminal                        | and run command "rpm -e package_name" to remove some package, for |  |
| example, avahi                            |                                                                   |  |
| Expected Results:                         |                                                                   |  |
|                                           |                                                                   |  |
| RPM package can be removed by command rpm |                                                                   |  |
| Test Execution                            | Weekly                                                            |  |
| Cycle Type:                               | Weekly                                                            |  |
| Case Automation                           | Manual                                                            |  |
| Type:                                     | Ivialidal                                                         |  |
| Case State:                               | Ready                                                             |  |

| Feature:       | system usage                                                                                                    |
|----------------|----------------------------------------------------------------------------------------------------|
| target:        | qemux86_32, qemux86_64, qemuarm, qemuppc, qemumips, e-menlow, blacksand, beagleboard, mpc8315e-rdb, routerstationpro, crownbay, sugarbay, jasperforest |
| image profile: | sato, sato-sdk, lsb-sdk                                                                                                    |
| Last Result    | Not Run                                                                                                    |

### Test Case TC-701: boot and install from USB Summary: boot and install image from usb stick Steps: plugin usb which contains live image burned configure device BIOS to firstly boot from USB if necessary 3. boot the device and select some option like "Boot and Install" from boot menu 4. proceed through default install process 5. Remove USB, and reboot into new installed system. **Expected Results:** 1. User can choose install system from usb stick onto harddisk from boot menu or command line 2. Imstalled system can boot up **Test Execution** Weekly Cycle Type: Case Automation Manual Type: Case State: Ready Feature: installation&boot target: e-menlow, blacksand, crownbay, sugarbay, jasperforest

image profile:

Last Result

sato, sato-sdk, lsb-sdk

Not Run

| Test Case TC-702           | : live boot from USB                                                                                                    |
|----------------------------|----------------------------------------------------------------------------------------------------|
| Summary:                   |                                                                                                    |
| live boot from USB         |                                                                                                    |
| Steps:                     |                                                                                                    |
| 2. configure device        | m usb stick<br>contains live image burned<br>BIOS to firstly boot from USB if necessary<br>and select some option like "boot from usb" from boot menu |
| Expected Results:          |                                                                                                    |
|                            | e boot from live image on usb stick from boot menu or command line option boot up with usb stick                                                      |
| Test Execution Cycle Type: | Weekly                                                                                                    |
| Case Automation Type:      | Manual                                                                                                    |
| Case State:                | Ready                                                                                                    |
| Feature:                   | installation&boot                                                                                                    |

| target:        | e-menlow, blacksand, crownbay, sugarbay, jasperforest |  |  |  |
|----------------|-------------------------------------------------------|--|--|--|
| image profile: | sato, sato-sdk, lsb-sdk                               |  |  |  |
| Last Result    | Not Run                                               |  |  |  |

### Test Case TC-703: boot from runlevel 3

### Summary:

Verify that system can boot from runlevel 3

### Steps:

1. Boot into system and edit /etc/inittab to make sure system enter init 3 by default

### ########

id:3:initdefault

### ########

- 2. reboot system, and press Tab to enter "grub"
- 3. edit "kernel" line and add "psplash=false text" at the end
- 4. Press "enter" to boot system

### **Expected Results:**

system should boot to runlevel 3.

| Last Result                | Not Run                                               |
|----------------------------|-------------------------------------------------------|
| image profile:             | sato, sato-sdk, lsb-sdk                               |
| target:                    | e-menlow, blacksand, crownbay, sugarbay, jasperforest |
| Feature:                   | installation&boot                                     |
| Case State:                | Ready                                                 |
| Case Automation Type:      | Manual                                                |
| Test Execution Cycle Type: | Weekly                                                |

### Test Case TC-704: boot from runlevel 5

### Summary:

Verify that system can boot from runlevel 5

### Steps:

1. Boot into system and edit /etc/inittab to make sure system enter init 5 by default

### ########

id:5:initdefault

### ########

- 2. reboot system, and press Tab to enter "grub"3. edit "kernel" line and make sure no "psplash=false text" in grub cmdline
- 4. Press "enter" to boot system

| Note: The test is only for sato image. |                                                       |  |
|----------------------------------------|-------------------------------------------------------|--|
| Expected Results:                      |                                                       |  |
| system should boo                      | t to runlevel 5.                                      |  |
| Test Execution Cycle Type:             | Weekly                                                |  |
| Case Automation Type:                  | Manual                                                |  |
| Case State:                            | Ready                                                 |  |
| Feature:                               | installation&boot                                     |  |
| target:                                | e-menlow, blacksand, crownbay, sugarbay, jasperforest |  |
| image profile:                         | sato, sato-sdk                                        |  |
| Last Result                            | Not Run                                               |  |

```
Test Case TC-705: g++ compile in sdk image
Summary:
check if g++ can compile program in sdk image
Steps:
1. Boot up sdk image
2. check if g++ is built in
3. compile following program test.c "g++ test.c -o test -lm"
4. run "test" and check the output
test.c:
##########
#include <stdio.h>
#include <math.h>
double
convert(long long I)
 return (double)I; // or double(I)
main(int argc, char * argv[])
  long long I = 10;
 double f;
 f = convert(I);
 printf("convert: %lld => %f\n", I, f);
 f = 1234.67;
 printf("floorf(%f) = %f\n", f, floorf(f));
 return 0;
,
###########
Expected Results:
executable binary test can run without problem
Test Execution
                    Weekly
Cycle Type:
Case Automation
                    Manual
Type:
```

| Case State:    | Ready                                                                                                    |
|----------------|----------------------------------------------------------------------------------------------------|
| Feature:       | sdk                                                                                                    |
| target:        | qemux86_32, qemux86_64, qemuarm, qemuppc, qemumips, e-menlow, blacksand, beagleboard, mpc8315e-rdb, routerstationpro, crownbay, sugarbay, jasperforest |
| image profile: | sato-sdk, lsb-sdk                                                                                                    |
| Last Result    | Not Run                                                                                                    |

```
Test Case TC-706: gcc compile in sdk image
Summary:
check if gcc can compile program in sdk image
Steps:
1. Boot up sdk image
2. check if gcc is built in
3. compile following program test.c "gcc test.c -o test -lm"
4. run "test" and check the output
test.c:
##########
#include <stdio.h>
#include <math.h>
double
convert(long long I)
 return (double)I; // or double(I)
main(int argc, char * argv[])
 long long I = 10;
 double f;
 f = convert(I);
 printf("convert: %lld => %f\n", I, f);
 f = 1234.67;
 printf("floorf(%f) = %f\n", f, floorf(f));
 return 0;
,
###########
Expected Results:
executable binary test can run without problem
Test Execution
                    Weekly
Cycle Type:
Case Automation
                   Manual
Type:
Case State:
                   Ready
Feature:
                    qemux86_32, qemux86_64, qemuarm, qemuppc, qemumips, e-menlow,
                   blacksand, beagleboard, mpc8315e-rdb, routerstationpro, crownbay, sugarbay,
target:
                   jasperforest
image profile:
                   sato-sdk, Isb-sdk
                   Not Run
Last Result
```

### Test Case TC-707: run command make in sdk image

### Summary:

check if command make can work in sdk image

### Steps:

- 1. Boot up sdk image
- 2. check if make is built in
- 3. run command "make" with following makefile and build the test.c file from case "gcc compile in sdk image"

test: test.o

gcc -o test test.o -lm

test.o: test.c gcc -c test.c

### **Expected Results:**

make command can work without problem

| Test Execution Cycle Type: | Weekly                                                                                                    |
|----------------------------|----------------------------------------------------------------------------------------------------|
| Case Automation Type:      | Manual                                                                                                    |
| Case State:                | Ready                                                                                                    |
| Feature:                   | sdk                                                                                                    |
| target:                    | qemux86_32, qemux86_64, qemuarm, qemuppc, qemumips, e-menlow, blacksand, beagleboard, mpc8315e-rdb, routerstationpro, crownbay, sugarbay, jasperforest |
| image profile:             | sato-sdk, lsb-sdk                                                                                                    |
| Last Result                | Not Run                                                                                                    |

### Test Case TC-708: cvs project compile in sdk image

### Summary:

cvs project could be compiled in sdk image

### Steps:

- 1. Download cvs project from http://ftp.gnu.org/non-gnu/cvs/source/feature/1.12.13/cvs-
- 1.12.13.tar.bz2
- 2. Copy cvs tarball into sdk image
- 3. Extract the tarball and do "configure", "make" and "make install"

### **Expected Results:**

cvs project could be compiled successfully

| Test Execution Cycle Type: | Weekly                                                                                             |
|----------------------------|----------------------------------------------------------------------------------------------------|
| Case Automation Type:      | Manual                                                                                             |
| Case State:                | Ready                                                                                              |
| Feature:                   | sdk                                                                                                |
| target:                    | e-menlow, blacksand, beagleboard, mpc8315e-rdb, routerstationpro, crownbay, sugarbay, jasperforest |
| image profile:             | sato-sdk, lsb-sdk                                                                                  |

| Last Result | Not | Dun |
|-------------|-----|-----|
| Lasi Resuli | IOU | Run |

image profile:

Last Result

sato-sdk, Isb-sdk

**Not Run** 

### Test Case TC-709: iptables project compile in sdk image Summary: iptables project could be compiled in sdk image Steps: 1. Download iptables project from http://netfilter.org/projects/iptables/files/iptables-1.4.11.tar.bz2 2. Copy iptables tarball into sdk image 3. Extract the tarball and do "configure", "make" and "make install" **Expected Results:** iptables could be compiled successfully **Test Execution** Weekly Cycle Type: Case Automation Manual Type: Case State: Ready Feature: sdk e-menlow, blacksand, beagleboard, mpc8315e-rdb, routerstationpro, target: crownbay, sugarbay, jasperforest

### Test Case TC-710: sudoku-savant project compile in sdk image Summary: sudoku-savant could be compiled in sdk image 1. Download sudoku-savant project from http://downloads.sourceforge.net/project/sudokusavant/sudoku-savant/sudoku-savant-1.3/sudoku-savant-1.3.tar.bz2 2. Copy sudoku-savant tarball into sdk image 3. Extract the tarball and do "configure", "make" **Expected Results:** sudoku-savant could be compiled successfully **Test Execution** Weekly Cycle Type: Case Automation Manual Type: Case State: Ready Feature: sdk e-menlow, blacksand, beagleboard, mpc8315e-rdb, routerstationpro, target: crownbay, sugarbay, jasperforest image profile: sato-sdk, Isb-sdk Last Result Not Run

### Test Case TC-711: perl program work in image Summary: A perl program could be executed and output correctly in image Steps: 1. Check if perl is installed in image and could run with "perl -v" Prepare a perl program like followig test.pl Run "perl test.pl" ######## a = 9.01e + 21 + 0.01 - 9.01e + 21;print ("the value of a is ", \$a, "\n"); a = 9.01e + 21 - 9.01e + 21 + 0.01print ("the value of a is ", \$a, "\n"); ######## **Expected Results:** The test.pl could run without problem **Test Execution** Weekly Cycle Type: Case Automation Auto Type: Case State: Ready Feature: system usage qemux86\_32, qemux86\_64, qemuarm, qemuppc, qemumips, e-menlow, blacksand, beagleboard, mpc8315e-rdb, routerstationpro, crownbay, sugarbay, target: jasperforest image profile: sato, sato-sdk, lsb-sdk

| Test Case TC-712: shutdown system |                                                                                                    |  |  |
|-----------------------------------|----------------------------------------------------------------------------------------------------|--|--|
| Summary:                          | Summary:                                                                                                    |  |  |
|                                   |                                                                                                    |  |  |
| verify that system of             | can be shutdown by command                                                                                              |  |  |
| Steps:                            | Steps:                                                                                                    |  |  |
| boot system     launch terminal a | and run "shutdown -h now" or "poweroff"                                                                                 |  |  |
| Expected Results:                 | Expected Results:                                                                                                    |  |  |
| System can be shu                 | System can be shutdown successfully                                                                                     |  |  |
| Test Execution Cycle Type:        | Sanity                                                                                                    |  |  |
| Case Automation Type:             | Manual                                                                                                    |  |  |
| Case State:                       | Ready                                                                                                    |  |  |
| Feature:                          | system usage                                                                                                    |  |  |
| target:                           | qemux86_32, qemux86_64, qemuarm, qemuppc, qemumips, e-menlow, blacksand, mpc8315e-rdb, crownbay, sugarbay, jasperforest |  |  |
| image profile:                    | sato, sato-sdk, lsb-sdk                                                                                                 |  |  |
| Last Result                       | Not Run                                                                                                    |  |  |

Last Result

**Not Run** 

| Test Case TC-713: reboot system  |                                                                   |
|----------------------------------|-------------------------------------------------------------------|
| Summary:                         |                                                                   |
|                                  |                                                                   |
| verify that system of            | can boot by command                                               |
| Steps:                           |                                                                   |
|                                  |                                                                   |
| boot system     launch terminal: | and run "rahaat"                                                  |
|                                  | and run repool                                                    |
| Expected Results:                |                                                                   |
| 0                                |                                                                   |
| System can reboot                | successfully                                                      |
| Test Execution                   | Sanity                                                            |
| Cycle Type:                      |                                                                   |
| Case Automation                  | Manual                                                            |
| Type:                            |                                                                   |
| Case State:                      | Ready                                                             |
| Feature:                         | system usage                                                      |
| target:                          | e-menlow, blacksand, beagleboard, mpc8315e-rdb, routerstationpro, |
| targot.                          | crownbay, sugarbay, jasperforest                                  |
| image profile:                   | sato, sato-sdk, lsb-sdk                                           |
| Last Result                      | Not Run                                                           |

### Test Case TC-714: adjust date and time

Summary:

adjust date and time

### Steps:

- 1.launch terminal and run "date -R" to check current system time
- 2.adjust Date&Time by these commands:

For date command from coreutils, for example the sdk image use coreutils, you should use following syntax: \$ date -s "10:00:00 20100809"

- \$ date -R
- \$ Mon, 09 Aug 2010 10:00:00 +0000

For date command in busybox, for example the sato image use busybox, you should use following syntax:

- \$ date "080910002010"
- \$ date -R
- \$ Mon, 09 Aug 2010 10:00:00 +0000
- 3. check date with "date -R" and the time shown on matchbox-panel

### **Expected Results:**

System time should be adjust to what you specified

| · · · · · · · · · · · · · · · · · · · |                                                                                                    |
|---------------------------------------|----------------------------------------------------------------------------------------------------|
| Test Execution Cycle Type:            | Weekly                                                                                             |
| Case Automation Type:                 | Auto                                                                                               |
| Case State:                           | Ready                                                                                              |
| Feature:                              | system usage                                                                                       |
| target:                               | e-menlow, blacksand, beagleboard, mpc8315e-rdb, routerstationpro, crownbay, sugarbay, jasperforest |
| image profile:                        | sato, sato-sdk, lsb-sdk                                                                            |

| Last Result | Not Run   |
|-------------|-----------|
| Lastitosait | INOLINAII |

image profile:

Last Result

sato, sato-sdk
Not Run

### Test Case TC-715: switch among multi applications and desktop Summary: switch among multi applications and desktop Steps: 1. launch several applications(like contacts, file manager) 2. launch terminal 3. switch among multi applications and desktop 4. close applications Note: The case is for sato image only. **Expected Results:** 1. user could switch among multi applications and desktop Test Execution Fullpass Cycle Type: Case Automation Manual Type: Case State: Ready Feature: system usage target: e-menlow, blacksand, crownbay, sugarbay, jasperforest

| Test Case TC-716: vncserver for target |                                                                                                  |  |  |
|----------------------------------------|--------------------------------------------------------------------------------------------------|--|--|
| Summary:                               | Summary:                                                                                         |  |  |
| Check if vncserver                     | setup work in target and vnc client could connect it                                             |  |  |
| Steps:                                 |                                                                                                  |  |  |
| 2. Run command ">                      | is installed in target<br><pre>command "vncviewer \$ip_address of the target</pre>               |  |  |
| Expected Results:                      | Expected Results:                                                                                |  |  |
| A virtual X desktop                    | of target should be pop-up on the client                                                         |  |  |
| Test Execution Cycle Type:             | Weekly                                                                                           |  |  |
| Case Automation Type:                  | Manual                                                                                           |  |  |
| Case State:                            | Ready                                                                                            |  |  |
| Feature:                               | system usage                                                                                     |  |  |
| target:                                | qemux86_32, qemux86_64, qemuarm, qemumips, e-menlow, blacksand, crownbay, sugarbay, jasperforest |  |  |
| image profile:                         | sato, sato-sdk                                                                                   |  |  |
| Last Result                            | Not Run                                                                                          |  |  |

| Test Case TC-717: file manager |                                                                                                    |  |  |
|--------------------------------|----------------------------------------------------------------------------------------------------|--|--|
| Summary:                       | Summary:                                                                                                    |  |  |
| Classic                        |                                                                                                    |  |  |
| file manager                   |                                                                                                    |  |  |
| Steps:                         |                                                                                                    |  |  |
| 2.view folder/file in          | 1.launch file manager from application panel 2.view folder/file in file manager 3.copy and paste folder/file in file manager |  |  |
| Note: The test is or           | aly for sato image                                                                                                    |  |  |
| Expected Results:              |                                                                                                    |  |  |
|                                |                                                                                                    |  |  |
| 1.loider and lile cou          | 1.folder and file could be listed in file browser with different display mode                                                |  |  |
| Test Execution Cycle Type:     | Weekly                                                                                                    |  |  |
| Case Automation Type:          | Manual                                                                                                    |  |  |
| Case State:                    | Case State: Ready                                                                                                    |  |  |
| Feature:                       | system usage                                                                                                    |  |  |
| target:                        | e-menlow, blacksand, crownbay, sugarbay, jasperforest                                                                        |  |  |
| image profile:                 | sato, sato-sdk                                                                                                    |  |  |
| Last Result                    | Not Run                                                                                                    |  |  |

| Test Case TC-718: system dmesg log check |                                                                                                    |  |  |
|------------------------------------------|----------------------------------------------------------------------------------------------------|--|--|
| Summary:                                 |                                                                                                    |  |  |
|                                          |                                                                                                    |  |  |
| check if there is err                    | or in dmesg after system boot up                                                                                                    |  |  |
| Steps:                                   |                                                                                                    |  |  |
|                                          |                                                                                                    |  |  |
| 1. boot system and                       | run command "dmesg"                                                                                                    |  |  |
| Expected Results:                        |                                                                                                    |  |  |
|                                          |                                                                                                    |  |  |
| No error message i                       | n dmesg                                                                                                    |  |  |
| Test Execution Cycle Type:               | Weekly                                                                                                    |  |  |
| Case Automation Type:                    | Manual                                                                                                    |  |  |
| Case State:                              | Ready                                                                                                    |  |  |
| Feature:                                 | system usage                                                                                                    |  |  |
| target:                                  | qemux86_32, qemux86_64, qemuarm, qemuppc, qemumips, e-menlow, blacksand, beagleboard, mpc8315e-rdb, routerstationpro, crownbay, sugarbay, jasperforest |  |  |
| image profile:                           | sato, sato-sdk, lsb-sdk                                                                                                    |  |  |
| Last Result                              | Not Run                                                                                                    |  |  |

| Test Case TC-719: usb mount                            |  |
|--------------------------------------------------------|--|
| Summary:                                               |  |
| verify that system can mount plugged usb automatically |  |
| Steps:                                                 |  |

| boot system     plug usb stick |                                                                                                    |
|--------------------------------|----------------------------------------------------------------------------------------------------|
| Expected Results:              |                                                                                                    |
| 1. system notify that          | at usb stick is accessible                                                                         |
| Test Execution Cycle Type:     | Weekly                                                                                             |
| Case Automation Type:          | Manual                                                                                             |
| Case State:                    | Ready                                                                                              |
| Feature:                       | system usage                                                                                       |
| target:                        | e-menlow, blacksand, beagleboard, mpc8315e-rdb, routerstationpro, crownbay, sugarbay, jasperforest |
| image profile:                 | sato, sato-sdk, lsb-sdk                                                                            |
| Last Result                    | Not Run                                                                                            |

| Test Case TC-720: usb read files |                                                                                                    |  |  |
|----------------------------------|----------------------------------------------------------------------------------------------------|--|--|
| Summary:                         |                                                                                                    |  |  |
|                                  | and the formal                                                                                     |  |  |
| verify that system of            | an read files from usb                                                                             |  |  |
| Steps:                           |                                                                                                    |  |  |
|                                  |                                                                                                    |  |  |
| Expected Results:                | Expected Results:                                                                                  |  |  |
|                                  |                                                                                                    |  |  |
| 1. view/copy succes              | ssfully                                                                                            |  |  |
| Test Execution Cycle Type:       | Weekly                                                                                             |  |  |
| Case Automation Type:            | Manual                                                                                             |  |  |
| Case State:                      | Ready                                                                                              |  |  |
| Feature:                         | Feature: system usage                                                                              |  |  |
| target:                          | e-menlow, blacksand, beagleboard, mpc8315e-rdb, routerstationpro, crownbay, sugarbay, jasperforest |  |  |
| image profile:                   | sato, sato-sdk, lsb-sdk                                                                            |  |  |
| Last Result                      | Not Run                                                                                            |  |  |

| Test Case TC-721: usb umount                                                        |  |
|-------------------------------------------------------------------------------------|--|
| Summary:                                                                            |  |
| verify that system can unmout usb automically                                       |  |
| Steps:                                                                              |  |
| boot system     plug usb stick     view files in usb by file browser     unplug usb |  |
| Expected Results:                                                                   |  |

| usb direcoty in file browser automatically missed |                                                                                                    |  |
|---------------------------------------------------|----------------------------------------------------------------------------------------------------|--|
| Test Execution Cycle Type:                        | Weekly                                                                                             |  |
| Case Automation Type:                             | Manual                                                                                             |  |
| Case State:                                       | Ready                                                                                              |  |
| Feature:                                          | system usage                                                                                       |  |
| target:                                           | e-menlow, blacksand, beagleboard, mpc8315e-rdb, routerstationpro, crownbay, sugarbay, jasperforest |  |
| image profile:                                    | sato, sato-sdk, lsb-sdk                                                                            |  |
| Last Result                                       | Not Run                                                                                            |  |

| Test Case TC-722: usb write files                                                                                                    |                                                                                                    |  |
|----------------------------------------------------------------------------------------------------|----------------------------------------------------------------------------------------------------|--|
| Summary:                                                                                                    |                                                                                                    |  |
| verify that system can write files to usb                                                                                                |                                                                                                    |  |
|                                                                                                    | all write lifes to usb                                                                             |  |
| Steps:                                                                                                    |                                                                                                    |  |
| <ol> <li>boot system</li> <li>plug usb stick</li> <li>create files in usb</li> <li>copy some files from local hardware to usb</li> </ol> |                                                                                                    |  |
| Expected Results:                                                                                                    |                                                                                                    |  |
|                                                                                                    |                                                                                                    |  |
| 1. create/copy succ                                                                                                    | eessfully                                                                                          |  |
| Test Execution Cycle Type:                                                                                                    | Weekly                                                                                             |  |
| Case Automation Type:                                                                                                    | Manual                                                                                             |  |
| Case State:                                                                                                    | Ready                                                                                              |  |
| Feature:                                                                                                    | system usage                                                                                       |  |
| target:                                                                                                    | e-menlow, blacksand, beagleboard, mpc8315e-rdb, routerstationpro, crownbay, sugarbay, jasperforest |  |
| image profile:                                                                                                    | sato, sato-sdk, lsb-sdk                                                                            |  |
| Last Result                                                                                                    | Not Run                                                                                            |  |

# Test Case TC-723: file copy by scp Summary: check if file can be copied from remote machine to device by scp Steps: 1. check avahi is install and started 2. get system IP and try "scp file \$IP:/home/root" from remote machine (file >= 500M for real HW, file>=5M for QEMU) Expected Results: File can be copied from remote machine to device by scp Test Execution Cycle Type: Case Automation Auto

| Type:          |                                                                                                    |
|----------------|----------------------------------------------------------------------------------------------------|
| Case State:    | Ready                                                                                                    |
| Feature:       | connectivity                                                                                                    |
| target:        | qemux86_32, qemux86_64, qemuarm, qemuppc, qemumips, e-menlow, blacksand, mpc8315e-rdb, routerstationpro, crownbay, sugarbay, jasperforest |
| image profile: | sato, sato-sdk, lsb-sdk                                                                                                    |
| Last Result    | Not Run                                                                                                    |

| Test Case TC-724   | : connman launch after boot                                                                                                    |  |
|--------------------|----------------------------------------------------------------------------------------------------|--|
| Summary:           |                                                                                                    |  |
|                    |                                                                                                    |  |
| After system boote | d, the connmand daemon should be launched                                                                                                 |  |
| Steps:             |                                                                                                    |  |
|                    |                                                                                                    |  |
| 1. boot system     | 11                                                                                                    |  |
| 2. "ps  grep connm | and"<br>a thread named connmand in background                                                                                             |  |
| Expected Results:  | a unoda namoa oominana in baanground                                                                                                    |  |
| Expedica regains.  |                                                                                                    |  |
| There should be or | ne thread named connmand in background                                                                                                    |  |
| Test Execution     | Weekly                                                                                                    |  |
| Cycle Type:        | Weekly                                                                                                    |  |
| Case Automation    | Manual                                                                                                    |  |
| Type:              |                                                                                                    |  |
| Case State:        | Ready                                                                                                    |  |
| Feature:           | connectivity                                                                                                    |  |
| target:            | qemux86_32, qemux86_64, qemuarm, qemuppc, qemumips, e-menlow, blacksand, mpc8315e-rdb, routerstationpro, crownbay, sugarbay, jasperforest |  |
| image profile:     | sato, sato-sdk                                                                                                    |  |
| Last Result        | Not Run                                                                                                    |  |

### Test Case TC-725: ethernet enabled in connman Summary: After system boot, ethernet can get IP address with connman Steps: 1. boot system with network cable plugged in "ps |grep connmand" if connmand is started "ifconfig" check ethernet could get IP address and ping the address from remote machine **Expected Results:** Ethernet interface can get IP via connman **Test Execution** Weekly Cycle Type: Case Automation Manual Type: Case State: Ready connectivity Feature: qemux86\_32, qemux86\_64, qemuarm, qemuppc, qemumips, e-menlow, blacksand, mpc8315e-rdb, routerstationpro, crownbay, sugarbay, jasperforest target: image profile: sato, sato-sdk

### Test Case TC-726: only one connmand in background Summary: there should be no more than one connmand in background Steps: 1. boot system 2. "ps |grep connmand" 3. the connmand should be in background 4. run command "connmand" 5. check if the second connmand can be generated **Expected Results:** There will be only one connmand instance in background **Test Execution** Weekly Cycle Type: **Case Automation** Manual Type: Case State: Ready Feature: connectivity qemux86\_32, qemux86\_64, qemuarm, qemuppc, qemumips, e-menlow, target: blacksand, mpc8315e-rdb, routerstationpro, crownbay, sugarbay, jasperforest image profile: sato, sato-sdk Not Run Last Result

| Test Case TC-727: remote access by ssh                  |                                                                                                    |  |
|---------------------------------------------------------|----------------------------------------------------------------------------------------------------|--|
| Summary:                                                |                                                                                                    |  |
|                                                         |                                                                                                    |  |
| check if the device                                     | can be accessed remotely by ssh                                                                                                    |  |
| Steps:                                                  |                                                                                                    |  |
|                                                         |                                                                                                    |  |
| 1. check avahi is install and started                   |                                                                                                    |  |
| 2. get system IP and try "ssh \$IP" from remote machine |                                                                                                    |  |
| Expected Results:                                       | Expected Results:                                                                                                    |  |
| it is ak to access sy                                   | stem by ssh from remote machine                                                                                                    |  |
|                                                         | Stem by 33H Hoff Temote machine                                                                                                    |  |
| Test Execution Cycle Type:                              | Sanity                                                                                                    |  |
| Case Automation                                         |                                                                                                    |  |
| Type:                                                   | Auto                                                                                                    |  |
| Case State:                                             | Ready                                                                                                    |  |
| Feature:                                                | connectivity                                                                                                    |  |
| target:                                                 | qemux86_32, qemux86_64, qemuarm, qemuppc, qemumips, e-menlow, blacksand, mpc8315e-rdb, routerstationpro, crownbay, sugarbay, jasperforest |  |
| image profile:                                          | sato, sato-sdk, lsb-sdk                                                                                                    |  |
| Last Result                                             | Not Run                                                                                                    |  |

### Summary:

we could set static ip for ethernet in connman

### Steps:

- 1. launch connman-properities
- 2. choose ethernet device and set static ip for it. For example, in our internal network, we can set as following:

ip address: 10.239.48.xxx

Broadcast: 10.239.48.255

Mask: 255.255.255.0 Expected Results:

we can set static ip for ethernet device

| Test Execution Cycle Type: | Fullpass                                              |
|----------------------------|-------------------------------------------------------|
| Case Automation Type:      | Manual                                                |
| Case State:                | Ready                                                 |
| Feature:                   | connectivity                                          |
| target:                    | e-menlow, blacksand, crownbay, sugarbay, jasperforest |
| image profile:             | sato-sdk                                              |
| Last Result                | Not Run                                               |

| Test Case TC-729                                                                                                    | Test Case TC-729: ethernet get IP in connman via DHCP |  |
|----------------------------------------------------------------------------------------------------|-------------------------------------------------------|--|
| Summary:                                                                                                    |                                                       |  |
|                                                                                                    | AUD.                                                  |  |
| ethernet device car                                                                                                    | n get IP in connman via DHCP                          |  |
| Steps:                                                                                                    |                                                       |  |
| Set static IP for ethernet device in connman     Check if ethernet device can work with static IP     Choose DHCP method for ethernet device     Check with ping if ethernet device get IP address via DHCP |                                                       |  |
| Expected Results:                                                                                                    |                                                       |  |
|                                                                                                    |                                                       |  |
| Ethernet device car                                                                                                    | n get dynamic IP address via DHCP in connman          |  |
| Test Execution Cycle Type:                                                                                                    | Fullpass                                              |  |
| Case Automation Type:                                                                                                    | Manual                                                |  |
| Case State:                                                                                                    | Ready                                                 |  |
| Feature:                                                                                                    | connectivity                                          |  |
| target:                                                                                                    | e-menlow, blacksand, crownbay, sugarbay, jasperforest |  |
| image profile:                                                                                                    | sato-sdk                                              |  |
| Last Result                                                                                                    | Not Run                                               |  |

| Summary:                                       |                                                                                                  |  |  |
|------------------------------------------------|--------------------------------------------------------------------------------------------------|--|--|
| change offline mod                             | change offline mode in comman-gnome can make all connection off                                  |  |  |
| Steps:                                         |                                                                                                  |  |  |
| Launch connman-properties after system booting |                                                                                                  |  |  |
| 2. choose "offline n                           | node" and check the connection of all network interfaces                                         |  |  |
| Expected Results:                              | Expected Results:                                                                                |  |  |
| All connection shou                            | All connection should be off after clicking "offline mode"                                       |  |  |
| Test Execution Cycle Type:                     | Weekly                                                                                           |  |  |
| Case Automation Type:                          | Manual                                                                                           |  |  |
| Case State:                                    | Ready                                                                                            |  |  |
| Feature:                                       | connectivity                                                                                     |  |  |
| target:                                        | qemux86_32, qemux86_64, qemuarm, qemumips, e-menlow, blacksand, crownbay, sugarbay, jasperforest |  |  |
| image profile:                                 | sato, sato-sdk                                                                                   |  |  |
| Last Result                                    | Not Run                                                                                          |  |  |

| Test Case TC-731     | : X server can start up with runlevel 5 boot                    |  |
|----------------------|-----------------------------------------------------------------|--|
| Summary:             | Summary:                                                        |  |
|                      |                                                                 |  |
| check if X server ca | an work well after system runlevel 5 booting                    |  |
| Steps:               |                                                                 |  |
|                      |                                                                 |  |
| 1. boot up system v  | boot up system with default runlevel                            |  |
| Expected Results:    |                                                                 |  |
|                      |                                                                 |  |
| X server can start u | up well and desktop display has no problem                      |  |
| Test Execution       |                                                                 |  |
| Cycle Type:          | Sanity                                                          |  |
| Case Automation      |                                                                 |  |
| Type:                | Auto                                                            |  |
| Case State:          | Ready                                                           |  |
| Feature:             | graphics                                                        |  |
|                      | gemux86_32, gemux86_64, gemuarm, gemumips, e-menlow, blacksand, |  |
| target:              | crownbay, sugarbay, jasperforest                                |  |
| image profile:       | sato, sato-sdk                                                  |  |
| Last Result          | Not Run                                                         |  |

| Test Case TC-732: qt application quicky                                         |
|---------------------------------------------------------------------------------|
| Summary:                                                                        |
|                                                                                 |
| quicky is a simple note-taking application with Wiki-style syntax and behaviour |
| Steps:                                                                          |
|                                                                                 |
| launch quicky and write something in quicky                                     |
| Expected Results:                                                               |

| http://qt-apps.org/content/show.php/Quicky?content=80325 |                                                       |
|----------------------------------------------------------|-------------------------------------------------------|
| Test Execution Cycle Type:                               | Weekly                                                |
| Case Automation Type:                                    | Manual                                                |
| Case State:                                              | Ready                                                 |
| Feature:                                                 | graphics                                              |
| target:                                                  | e-menlow, blacksand, crownbay, sugarbay, jasperforest |
| image profile:                                           | sato-sdk                                              |
| Last Result                                              | Not Run                                               |

### Test Case TC-733: standby Summary: system can enter standby and resume from standby Steps: 1. boot system and launch terminal; check output of "date" and launch script "continue.sh" 2. echo "mem" > /sys/power/state 3. After system go into S3 mode, move mouse or press any key to make it resume 4. Check "date" and script "continue.sh" 5. Check if application in X can work as normal continue.sh as below: ############################## #!/bin/sh i=1 while [0] do echo \$i sleep 1 i=\$((i+1)) done ###################### **Expected Results:** screen should resume back and script can run continuously Test Execution Weekly Cycle Type: **Case Automation** Manual Type: Case State: Ready Feature: system usage target: e-menlow, blacksand, crownbay, sugarbay, jasperforest image profile: sato-sdk

# Test Case TC-734: Test if LAN device works well after resume from suspend state Summary:

Last Result

Not Run

Test if LAN device works well after resume from suspend state.

### Steps:

- 1. boot system and launch terminal
- 2. echo "mem" > /sys/power/state
- 3. After system go into S3 mode, move mouse or press any key to make it resume
- 4. check ping status

### **Expected Results:**

ping should always work before/after standby

| Last Result                | Not Run                                               |
|----------------------------|-------------------------------------------------------|
| image profile:             | sato-sdk                                              |
| target:                    | e-menlow, blacksand, crownbay, sugarbay, jasperforest |
| Feature:                   | system usage                                          |
| Case State:                | Ready                                                 |
| Case Automation Type:      | Manual                                                |
| Test Execution Cycle Type: | Fullpass                                              |

### Test Case TC-735: Test if usb hid device works well after resume from suspend state

### Summary:

Test if usb hid device works well after resume from suspend state.

### Steps

- 1. boot system and launch terminal
- 2. echo "mem" > /sys/power/state
- 3. After system go into S3 mode, move mouse or press any key to make it resume
- 4. check usb mouse and keyboard

### **Expected Results:**

usb mouse and keyboard should work

| Test Execution Cycle Type: | Fullpass                                              |
|----------------------------|-------------------------------------------------------|
| Case Automation Type:      | Manual                                                |
| Case State:                | Ready                                                 |
| Feature:                   | system usage                                          |
| target:                    | e-menlow, blacksand, crownbay, sugarbay, jasperforest |
| image profile:             | sato-sdk                                              |
| Last Result                | Not Run                                               |

### 1.2 Test Suite: ADT

### Test Case TC-736: gcc from ADT toolchain can build c program

Summary:

gcc from ADT toolchain can build c program and run with qemu-\${ARCH} command or in target image

### Steps:

- 1. Install toolchain tarball and setup cross compile environment
- 2. compile following program test.c "\${CC} test.c -o test -cc -lm"
- 3. run "test" with qemu-\${ARCH} or run it into corresponding target image and check the output

Note: Currently, only i586\_i586, x86-64\_x86-64 and i586\_\$X(x is mips, arm and ppc) toolchain tarballs are covered in testing.

```
#########
#include <stdio.h>
#include <math.h>
double
convert(long long I)
 return (double)I; // or double(I)
int
main(int argc, char * argv[])
 long long I = 10;
 double f;
 f = convert(I);
 printf("convert: %lld => %f\n", I, f);
 f = 1234.67;
 printf("floorf(\%f) = \%f\n", f, floorf(f));
 return 0;
,
##########
```

### **Expected Results:**

executable binary test can run without problem

| Test Execution Cycle Type: | Sanity       |
|----------------------------|--------------|
| Case Automation Type:      | Auto         |
| Case State:                | Ready        |
| Feature:                   | sdk          |
| target:                    | build_system |
| image profile:             |              |
| Last Result                | Not Run      |

### Test Case TC-737: g++ from ADT toolchain can build c program

### Summary:

g++ from ADT toolchain can build c program and run with qemu-\${ARCH} command or in target image

### Steps:

1. Install toolchain tarball and setup cross compile environment

```
2. compile following program test.c "${CXX} test.c -o test -cc++ -lm"
3. run "test" with qemu-${ARCH} or run it in corresponding target image and check the output
Note: Currently, only i586_i586, x86-64_x86-64 and i586_$X(x is mips, arm and ppc) toolchain
tarballs are covered in testing.
#########
#include <stdio.h>
#include <math.h>
double
convert(long long I)
 return (double)I; // or double(I)
main(int argc, char * argv[])
 long long I = 10;
 double f;
 f = convert(I);
 printf("convert: %lld => %f\n", I, f);
 f = 1234.67:
 printf("floorf(\%f) = \%f\n", f, floorf(f));
 return 0:
,
##########
Expected Results:
executable binary test can run without problem
Test Execution
                    Sanity
Cycle Type:
Case Automation
                    Auto
Type:
Case State:
                    Ready
Feature:
                    sdk
target:
                    build_system
image profile:
Last Result
                    Not Run
```

### Test Case TC-738: ADT toolchain could build cvs project

### Summary:

ADT toolchain could build cvs project

### Steps:

- 1. Install toolchain tarball and setup cross compile environment
- 2. Download cvs project, http://ftp.gnu.org/non-gnu/cvs/source/feature/1.12.13/cvs-1.12.13.tar.bz2
- 3. With the cross compile environment, run "./configure \${CONFIGURE\_FLAGS}\", "make", "make install DESTDIR=/opt/tmp"

Note: Currently, only i586\_i586, x86-64\_x86-64 and i586\_\$X(x is mips, arm and ppc) toolchain tarballs are covered in testing.

### **Expected Results:**

| cvs project could be compiled successfully with ADT toolchain |              |
|---------------------------------------------------------------|--------------|
| Test Execution Cycle Type:                                    | Weekly       |
| Case Automation Type:                                         | Manual       |
| Case State:                                                   | Ready        |
| Feature:                                                      | sdk          |
| target:                                                       | build_system |
| image profile:                                                | lsb-sdk      |
| Last Result                                                   | Not Run      |

### Test Case TC-739: ADT toolchain could build iptables project

### Summary:

iptables project could be compiled with ADT toolchain

### Steps:

- 1. Install toolchain tarball and setup cross compile environment
- 2. Download iptables project, http://netfilter.org/projects/iptables/files/iptables-1.4.11.tar.bz2
- 3. With the cross compile environment, run "./configure \${CONFIGURE\_FLAGS}", "make", "make install DESTDIR=/opt/tmp"

Note: Currently, only i586\_i586, x86-64\_x86-64 and i586\_\$X(x is mips, arm and ppc) toolchain tarballs are covered in testing.

### **Expected Results:**

iptables could be compiled successfully

| Test Execution Cycle Type: | Weekly       |
|----------------------------|--------------|
| Case Automation Type:      | Manual       |
| Case State:                | Ready        |
| Feature:                   | sdk          |
| target:                    | build_system |
| image profile:             | lsb-sdk      |
| Last Result                | Not Run      |

### Test Case TC-740: ADT toolchain could build sudoku-savant project

### Summary:

sudoku-savant could be compiled with ADT toolchain

### Steps:

- 1. Install toolchain tarball and setup cross compile environment
- 2. Download sudoku-savant project, http://downloads.sourceforge.net/project/sudoku-savant/sudoku-savant-1.3/sudoku-savant-1.3.tar.bz2
- 3. With the cross compile environment, run "./configure \${CONFIGURE\_FLAGS}", "make", "make install DESTDIR=/opt/tmp"

Note: Currently, only i586\_i586, x86-64\_x86-64 and i586\_\$X(x is mips, arm and ppc) toolchain tarballs are covered in testing.

### **Expected Results:**

| sudoku-savant could be compiled successfully |              |  |
|----------------------------------------------|--------------|--|
| Test Execution Cycle Type:                   | Weekly       |  |
| Case Automation Type:                        | Manual       |  |
| Case State:                                  | Ready        |  |
| Feature:                                     | sdk          |  |
| target:                                      | build_system |  |
| image profile:                               | lsb-sdk      |  |
| Last Result                                  | Not Run      |  |

| Test Case TC-741: unfs support for qemu target                                                                                                    |                                                    |  |
|----------------------------------------------------------------------------------------------------|----------------------------------------------------|--|
| Summary:                                                                                                    |                                                    |  |
| Check if unfs works                                                                                                    | Check if unfs works for qemu target                |  |
| Steps:                                                                                                    | Steps:                                             |  |
| 1. Prepare a *rootfs.tar.bz2 image 2. Prepare a folder under poky directory as <rootfs-dir>, for example poky/temp 3. Run command "runqemu-extract-sdk *rootfs.tar.bz2 poky/temp" 4. Run command "runqemu nfs <kernel> <rootfs-dir>"</rootfs-dir></kernel></rootfs-dir> |                                                    |  |
| Expected Results:  QEMU target should be started with unfs                                                                                                    |                                                    |  |
| Test Execution Cycle Type:                                                                                                    | Weekly                                             |  |
| Case Automation Type:                                                                                                    | Manual                                             |  |
| Case State:                                                                                                    | Ready                                              |  |
| Feature:                                                                                                    | sdk                                                |  |
| target:                                                                                                    | qemux86_32, qemux86_64, qemuarm, qemuppc, qemumips |  |
| image profile:                                                                                                    | sato, sato-sdk, lsb-sdk                            |  |
| Last Result                                                                                                    | Not Run                                            |  |

### 1.3 Test Suite : Stress

| Test Case TC-742: crashme for stress                                                                                                    |
|----------------------------------------------------------------------------------------------------|
| Summary:                                                                                                    |
| Run crashme in real hardware for stress testing                                                                                                    |
| Steps:                                                                                                    |
| <ol> <li>Get crashme from http://people.delphiforums.com/gjc/crashme.html</li> <li>By following the setup steps on above URL, build crashme in target.</li> <li>Run crashme for 24 hours</li> </ol> |
| Expected Results:                                                                                                    |

| target should not crash with the program |              |
|------------------------------------------|--------------|
| Test Execution Cycle Type:               | Fullpass     |
| Case Automation Type:                    | Manual       |
| Case State:                              | Ready        |
| Feature:                                 | stress       |
| target:                                  | jasperforest |
| image profile:                           | lsb-sdk      |
| Last Result                              | Not Run      |

| Test Case TC-743: helitest for stress |                                                                                        |
|---------------------------------------|----------------------------------------------------------------------------------------|
| Summary:                              |                                                                                        |
|                                       |                                                                                        |
| Run helltest for stre                 | ess in target                                                                          |
| Steps:                                |                                                                                        |
|                                       | test suite, which does compiler test for hours<br>e test suite and run it for 24 hours |
| Expected Results:                     |                                                                                        |
|                                       |                                                                                        |
| helltest should not i                 | make target crash                                                                      |
| Test Execution Cycle Type:            | Fullpass                                                                               |
| Case Automation Type:                 | Manual                                                                                 |
| Case State:                           | Ready                                                                                  |
| Feature:                              | stress                                                                                 |
| target:                               | jasperforest                                                                           |
| image profile:                        | lsb-sdk                                                                                |
| Last Result                           | Not Run                                                                                |

### 1.4 Test Suite : Power/Performance

| Test Case TC-744: boot time collection                                                                     |
|----------------------------------------------------------------------------------------------------|
| Summary:                                                                                                   |
|                                                                                                    |
| To collect boot time of clean installation, from grub to full desktop                                      |
| Steps:                                                                                                    |
| Reboot testing device at least 3 times and do not plug anything while collecting boot time by stopwatcher: |
| #reboot                                                                                                    |
| Expected Results:                                                                                          |
| Expected Results:                                                                                          |

| Provide average bo         | Provide average boot time and dmesg log |  |
|----------------------------|-----------------------------------------|--|
| Test Execution Cycle Type: | Fullpass                                |  |
| Case Automation Type:      | Manual                                  |  |
| Case State:                | Ready                                   |  |
| Feature:                   | performance                             |  |
| target:                    | crownbay, sugarbay                      |  |
| image profile:             | sato-sdk                                |  |
| Last Result                | Not Run                                 |  |

| Test Case TC-745:          | Test Case TC-745: memory footprint                                   |  |
|----------------------------|----------------------------------------------------------------------|--|
| Summary:                   |                                                                      |  |
|                            |                                                                      |  |
| collect data of the u      | sed/free memory                                                      |  |
| Steps:                     |                                                                      |  |
| With default installti     | on, launch terminal and type 'free' to read the used/free disk space |  |
| Expected Results:          |                                                                      |  |
|                            |                                                                      |  |
| Provide 'free' outpu       | t                                                                    |  |
| Test Execution Cycle Type: | Fullpass                                                             |  |
| Case Automation Type:      | Manual                                                               |  |
| Case State:                | Ready                                                                |  |
| Feature:                   | core                                                                 |  |
| target:                    | crownbay, sugarbay                                                   |  |
| image profile:             | sato-sdk                                                             |  |
| Last Result                | Not Run                                                              |  |

| Test Case TC-746: powertop log |                                     |  |
|--------------------------------|-------------------------------------|--|
| Summary:                       |                                     |  |
|                                |                                     |  |
| collect powertop da            | ata                                 |  |
| Steps:                         |                                     |  |
|                                |                                     |  |
| 1. Run "powertop -             | d" and record output                |  |
| 2. Cove the nerson             | town of document Contate (C2 or C2) |  |
|                                | tage of deepest C state(C3 or C2)   |  |
| Expected Results:              |                                     |  |
| D. H                           |                                     |  |
| Provide powertop of            | Dutput                              |  |
| Test Execution Cycle Type:     | Fullpass                            |  |
| Case Automation                |                                     |  |
| Type:                          | Manual                              |  |
| Case State:                    | Ready                               |  |
| Feature:                       | core                                |  |
| target:                        | crownbay, sugarbay                  |  |

| image profile: | sato-sdk |
|----------------|----------|
| Last Result    | Not Run  |

| Test Case TC-747: Idle power consumption                                          |                    |  |
|-----------------------------------------------------------------------------------|--------------------|--|
| Summary:                                                                          |                    |  |
|                                                                                   |                    |  |
| Collect idle power consumption of target system                                   |                    |  |
| Steps:                                                                            |                    |  |
| Use power meter to collect ilde power consumption of target system for 10 minutes |                    |  |
| 2. Save it and compare it with old data                                           |                    |  |
| Expected Results:                                                                 |                    |  |
|                                                                                   |                    |  |
| There should be no regression between old and new ilde power data                 |                    |  |
| Test Execution Cycle Type:                                                        | Fullpass           |  |
| Case Automation Type:                                                             | Manual             |  |
| Case State:                                                                       | Ready              |  |
| Feature:                                                                          | performance        |  |
| target:                                                                           | crownbay, sugarbay |  |
| image profile:                                                                    | sato-sdk           |  |
| Last Result                                                                       | Not Run            |  |

### Test Case TC-784: core build time for sato image

Summary:

collect the core build time for sato qemux86 image

Steps:

1. Perpare a system with following configuration CPU: 4-core \* 2-threads Intel(R) Core(TM) i7 CPU 860 @ 2.80GHz Memory: 4GB

Harddisk: 1TB

OS: Ubuntu 10.04 x86\_64

Kernel: 2.6.32-21

- 2. Download poky tree and make sure all the source packages have been downloaded
- 3. Build a qemux86 sato image and collect the time

**Expected Results:** 

There should be no regression for build time

| Test Execution Cycle Type: | Fullpass    |
|----------------------------|-------------|
| Case Automation Type:      | Manual      |
| Case State:                | Ready       |
| Feature:                   | performance |
| target:                    | qemux86_32  |
| image profile:             | sato        |

Last Result

**Not Run** 

### 1.5 Test Suite: Graphics

```
Test Case TC-748: Graphics ABAT
Summary:
Yocto on SugarBay should pass Intel graphics ABAT testing
Steps:
1. Download ABAT test suite from internal git repository, git clone
git://tinderbox.sh.intel.com/git/abat
2. Apply following patch to make it work on yocto environment
3. Run "./abat.sh" to run ABAT test
########
diff --git a/glxgears_check.sh b/glxgears_check.sh
index 17622b8..c4d3b97 100755
--- a/glxgears_check.sh
+++ b/glxgears_check.sh
@@ -31,7 +31,7 @@ else
  sleep 6
  XPID=$( ps ax | awk '{print $1, $5}' | grep glxgears | awk '{print $1}')
   XPID=$( ps | awk '{print $1, $5}' | grep glxgears | awk '{print $1}')
  if [!-z "$XPID"]; then
     kill -9 $XPID >/dev/null 2>&1
     echo "glxgears can run, PASS!"
diff --git a/x_close.sh b/x_close.sh
index e287be1..3429f1a 100755
--- a/x_close.sh
+++ b/x_close.sh
@@ -22,7 +22,7 @@
function close_proc(){
echo "kill process Xorg"
-XPID=$( ps ax | awk '{print $1, $5}' | egrep "X$|Xorg$" | awk '{print $1}')
+XPID=$( ps | awk '{print $1, $6}' | egrep "X$|Xorg$" | awk '{print $1}')
if [ ! -z "$XPID" ]; then
  kill $XPID
  sleep 4
diff --git a/x_start.sh b/x_start.sh
index 9cf6eab..2305796 100755
--- a/x_start.sh
+++ b/x_start.sh
@ @ -24,7 +24,7 @ @
X_ERROR=0
#test whether X has started
-PXID=$(ps ax |awk '{print $1,$5}' |egrep "Xorg$|X$" |grep -v grep | awk '{print $1}')
+PXID=$(ps |awk '{print $1,$6}' |egrep "Xorg$|X$" |grep -v grep | awk '{print $1}')
if [ ! -z "$PXID" ]; then
  echo "[WARNING] Xorg has started!"
   XORG_STATUS="started"
@@ -35,9 +35,11 @@ else
  #start up the x server
   echo "Start up the X server for test in display $DISPLAY....."
```

```
$XORG DIR/bin/X >/dev/null 2>&1 &
   #$XORG_DIR/bin/X >/dev/null 2>&1 &
+
  #sleep 8
   #xterm &
  /etc/init.d/xserver-nodm start &
   sleep 8
   xterm &
fi
   XLOG_FILE=/var/log/Xorg.0.log
   [-f $XORG_DIR/var/log/Xorg.0.log] && XLOG_FILE=$XORG_DIR/var/log/Xorg.0.log
@@ -54,7 +56,7 @@ fi
     X_ERROR=1
   fi
  XPID=$( ps ax | awk '{print $1, $5}' | egrep "X$|Xorg$" | grep -v grep| awk '{print $1}')
   XPID=$( ps | awk '{print $1, $6}' | egrep "X$|Xorg$" |grep -v grep| awk '{print $1}')
   if [ -z "$XPID" ]; then
     echo "Start up X server FAIL!"
 echo
########
Expected Results:
All ABAT test should pass
Test Execution
                   Weekly
Cycle Type:
Case Automation
                   Manual
Type:
Case State:
                   Ready
Feature:
                   bsp
target:
                   e-menlow, blacksand, crownbay, sugarbay
image profile:
                   sato, sato-sdk
                   Not Run
Last Result
```

## Test Case TC-749: openarena - 3D

#### Summary:

Run opernarena testing and compare the result with upstream graphics result

#### Steps:

1. Download and build openarena through phoronix test suite. first download a new phoronix from its website, then download the game in it. The openarena we use is v0.8.5. #####

phoronix-test-suite list-tests

phoronix-test-suite install openarena

####

2. Run the test suite with following command

####

vblank\_mode=0 openarena +exec pts +set r\_mode -1 +set r\_fullscreen 1 +set r\_customWidth \$VIDEO\_WIDTH +set r\_customHeight \$VIDEO\_HEIGHT #####

The VIDEO\_WIDTH and VIDEO\_HEIGHT set the game's resolution, you can get current resolution by command "xrandr"

#### **Expected Results:**

Compare the result of Yocto with upstream graphics

| Test Execution Cycle Type: | Weekly |
|----------------------------|--------|
| Case Automation            | Manual |

| Type:          |                |
|----------------|----------------|
| Case State:    | Ready          |
| Feature:       | bsp            |
| target:        | sugarbay       |
| image profile: | sato, sato-sdk |
| Last Result    | Not Run        |

#### Test Case TC-750: urbanterror - 3D

#### Summary:

Run urbanterror and compare the result of Yocto with upstream graphics

#### Steps:

1. download and build: This game also can get through phoronix-test-suite. 2. we should set some environments as following before test:

###

OS\_TYPE=Linux

OS\_ARCH=`uname -i`

LOG\_FILE=\${LOGNOW\_DIR}/\${LOG\_FILE}

###

3. Run urbanterror with following command

###

vblank\_mode=0 ./urbanterror +timedemo 1 +set demodone 'quit' +set demoloop1 'demo pts1; set nextdemo vstr demodone' +vstr demoloop1 +set r\_customwidth \$VIDEO\_WIDTH +set r\_customheight \$VIDEO\_HEIGHT ###

Expected Results:

Get the FPS data of Yocto and compare it with upstream graphics

| Test Execution Cycle Type: | Weekly         |
|----------------------------|----------------|
| Case Automation Type:      | Manual         |
| Case State:                | Ready          |
| Feature:                   | bsp            |
| target:                    | sugarbay       |
| image profile:             | sato, sato-sdk |
| Last Result                | Not Run        |

#### Test Case TC-751: x11perf - 2D

#### Summary:

Get fps data of x11per running

### Steps:

- 1. Run "x11perf -aa10text" and "x11perf -rgb10text"
- 2. Get the FPS result and compare it with upstream graphics data on Sandybridge

#### **Expected Results:**

There should not be big regression between Yocto and upstream linux

| Test Execution Cycle Type: | Weekly |
|----------------------------|--------|
|----------------------------|--------|

| Case Automation Type: | Manual         |
|-----------------------|----------------|
| Case State:           | Ready          |
| Feature:              | bsp            |
| target:               | sugarbay       |
| image profile:        | sato, sato-sdk |
| Last Result           | Not Run        |

# 1.6 Test Suite : Mulitimedia

| Test Case TC-752                                                                                                    | Test Case TC-752: sound on/off          |  |  |
|----------------------------------------------------------------------------------------------------|-----------------------------------------|--|--|
| Summary:                                                                                                    |                                         |  |  |
| check if sound can                                                                                                    | be turned on/off                        |  |  |
| Steps:                                                                                                    | Steps:                                  |  |  |
| <ol> <li>copy amixer is installed</li> <li>Run "amixer set Master on" to turn on audio device</li> <li>Run "amixer set Master 64" to adjust to maxium volumn</li> <li>Run "amixer set Speaker on" to turn on speaker</li> <li>Run "amixer set Speaker 64" to adjust to maxium volumn</li> <li>Run "amixer set Master off" to turn off audio device</li> <li>Run "amixer set Speaker off" to turn off speaker</li> </ol> |                                         |  |  |
| Expected Results:                                                                                                    |                                         |  |  |
|                                                                                                    |                                         |  |  |
| Above commands                                                                                                    | can run without problem                 |  |  |
| Test Execution Cycle Type:                                                                                                    | Weekly                                  |  |  |
| Case Automation Type:                                                                                                    | Manual                                  |  |  |
| Case State:                                                                                                    | Ready                                   |  |  |
| Feature:                                                                                                    | multi-media                             |  |  |
| target:                                                                                                    | e-menlow, blacksand, crownbay, sugarbay |  |  |
| image profile:                                                                                                    | sato-sdk                                |  |  |
| Last Result                                                                                                    | Not Run                                 |  |  |

| Test Case TC-753           | Test Case TC-753: audio play (mp3)                                |  |
|----------------------------|-------------------------------------------------------------------|--|
| Summary:                   |                                                                   |  |
| make sure music p          | ayer cannot play mp3 format file                                  |  |
| Steps:                     |                                                                   |  |
|                            |                                                                   |  |
| 1. copy sample mp          | 3 file to system<br>yer and make sure it cannot play the mp3 file |  |
| 1 7 1                      |                                                                   |  |
| Expected Results:          |                                                                   |  |
|                            |                                                                   |  |
| mp3 file can not be played |                                                                   |  |
| Test Execution             | Weekly                                                            |  |

| Cycle Type:           |                                         |
|-----------------------|-----------------------------------------|
| Case Automation Type: | Manual                                  |
| Case State:           | Ready                                   |
| Feature:              | multi-media                             |
| target:               | e-menlow, blacksand, crownbay, sugarbay |
| image profile:        | sato-sdk                                |
| Last Result           | Not Run                                 |

| Test Case TC-754: audio play (ogg)   |                                               |  |
|--------------------------------------|-----------------------------------------------|--|
| Summary:                             | -                                             |  |
|                                      |                                               |  |
| check if music playe                 | er can play ogg format file                   |  |
| Steps:                               |                                               |  |
| copy sample ogg     launch music pla | g file to system<br>yer can play the ogg file |  |
| Expected Results:                    |                                               |  |
|                                      |                                               |  |
| ogg file can be play                 | ed without problem                            |  |
| Test Execution Cycle Type:           | Weekly                                        |  |
| Case Automation Type:                | Manual                                        |  |
| Case State:                          | Ready                                         |  |
| Feature:                             | multi-media                                   |  |
| target:                              | e-menlow, blacksand, crownbay, sugarbay       |  |
| image profile:                       | sato-sdk                                      |  |
| Last Result                          | Not Run                                       |  |

| Test Case TC-755: audio stop (ogg)      |                                                                                                    |  |  |
|-----------------------------------------|----------------------------------------------------------------------------------------------------|--|--|
| Summary:                                |                                                                                                    |  |  |
|                                         |                                                                                                    |  |  |
| check if music play                     | er can play ogg format file                                                                                                    |  |  |
| Steps:                                  |                                                                                                    |  |  |
| launch music pla     click "stop" butto | copy sample ogg file to system     launch music player can play the ogg file     click "stop" button to stop playing     click "start" button to resume playing |  |  |
| Expected Results:                       |                                                                                                    |  |  |
| ogg file can be star                    | t/stop without problem                                                                                                    |  |  |
| Test Execution Cycle Type:              | Weekly                                                                                                    |  |  |
| Case Automation Type:                   | Manual                                                                                                    |  |  |
| Case State:                             | Ready                                                                                                    |  |  |
| Feature:                                | multi-media                                                                                                    |  |  |
| target:                                 | e-menlow, blacksand, crownbay, sugarbay                                                                                                    |  |  |
| image profile:                          | sato-sdk                                                                                                    |  |  |

| Last Result | Not Run |
|-------------|---------|

| Test Case TC-756: audio play (wav)   |                                                |  |  |
|--------------------------------------|------------------------------------------------|--|--|
| Summary:                             |                                                |  |  |
| Summary.                             |                                                |  |  |
| check if music play                  | er can play wav format file                    |  |  |
| Steps:                               |                                                |  |  |
| copy sample way     launch music pla | v file to system<br>ayer can play the wav file |  |  |
| Expected Results:                    | Expected Results:                              |  |  |
|                                      |                                                |  |  |
| wav file can be play                 | yed without problem                            |  |  |
| Test Execution Cycle Type:           | Weekly                                         |  |  |
| Case Automation Type:                | Manual                                         |  |  |
| Case State:                          | Ready                                          |  |  |
| Feature:                             | multi-media                                    |  |  |
| target:                              | e-menlow, blacksand, crownbay, sugarbay        |  |  |
| image profile:                       | sato-sdk                                       |  |  |
| Last Result                          | Not Run                                        |  |  |

| Test Case TC-757                                                 | Test Case TC-757: audio stop (wav)                                                                                                    |  |  |
|------------------------------------------------------------------|----------------------------------------------------------------------------------------------------|--|--|
| Summary:                                                         |                                                                                                    |  |  |
| check if music play                                              | er can stop playing with wav format file                                                                                                    |  |  |
| Steps:                                                           | or earl clop playing man was remachine                                                                                                    |  |  |
|                                                                  |                                                                                                    |  |  |
| <ol> <li>launch music pla</li> <li>click "stop" butto</li> </ol> | copy sample wav file to system     launch music player can play the wav file     click "stop" button to stop playing     click "start" button to resume playing |  |  |
| Expected Results:                                                |                                                                                                    |  |  |
|                                                                  |                                                                                                    |  |  |
| wav file can be start/stop without problem                       |                                                                                                    |  |  |
| Test Execution Cycle Type:                                       | Weekly                                                                                                    |  |  |
| Case Automation Type:                                            | Manual                                                                                                    |  |  |
| Case State:                                                      | Ready                                                                                                    |  |  |
| Feature:                                                         | multi-media                                                                                                    |  |  |
| target:                                                          | e-menlow, blacksand, crownbay, sugarbay                                                                                                    |  |  |
| image profile:                                                   | sato-sdk                                                                                                    |  |  |
| Last Result                                                      | Not Run                                                                                                    |  |  |

| Test Case TC-758: video pl | / (mpeg) |
|----------------------------|----------|
| Summary:                   |          |

| make sure video player cannot play mpeg format file |                                                                     |  |  |
|-----------------------------------------------------|---------------------------------------------------------------------|--|--|
| Steps:                                              |                                                                     |  |  |
| copy sample mp     launch video pla                 | eg file to system<br>yer and make sure it cannot play the mpeg file |  |  |
| Expected Results:                                   |                                                                     |  |  |
| mpeg file cannot be                                 | mpeg file cannot be played                                          |  |  |
| Test Execution Cycle Type:                          | Weekly                                                              |  |  |
| Case Automation Type:                               | Manual                                                              |  |  |
| Case State:                                         | Ready                                                               |  |  |
| Feature:                                            | multi-media                                                         |  |  |
| target:                                             | e-menlow, blacksand, crownbay, sugarbay                             |  |  |
| image profile:                                      | sato-sdk                                                            |  |  |
| Last Result                                         | Not Run                                                             |  |  |

| Test Case TC-759: video play (ogg)    |                                               |  |  |
|---------------------------------------|-----------------------------------------------|--|--|
| Summary:                              |                                               |  |  |
|                                       |                                               |  |  |
| check if video playe                  | er can play ogg format file                   |  |  |
| Steps:                                |                                               |  |  |
| copy sample ogg     launch video play | g file to system<br>yer can play the ogg file |  |  |
| Expected Results:                     | Expected Results:                             |  |  |
|                                       |                                               |  |  |
| ogg file can be play                  | red without problem                           |  |  |
| Test Execution Cycle Type:            | Weekly                                        |  |  |
| Case Automation Type:                 | Manual                                        |  |  |
| Case State:                           | Ready                                         |  |  |
| Feature:                              | multi-media                                   |  |  |
| target:                               | e-menlow, blacksand, crownbay, sugarbay       |  |  |
| image profile:                        | sato-sdk                                      |  |  |
| Last Result                           | Not Run                                       |  |  |

| Test Case TC-760: video stop (ogg)                                               |  |
|----------------------------------------------------------------------------------|--|
| Summary:                                                                         |  |
| check if video player can play ogg format file                                   |  |
| Steps:                                                                           |  |
|                                                                                  |  |
| 1. copy sample ogg file to system                                                |  |
| launch video player can play the ogg file     dick "stop" button to stop playing |  |
| 4. click "start" button to resume playing                                        |  |
| Expected Results:                                                                |  |

| ogg file can be start/stop without problem |                                         |
|--------------------------------------------|-----------------------------------------|
| Test Execution Cycle Type:                 | Weekly                                  |
| Case Automation Type:                      | Manual                                  |
| Case State:                                | Ready                                   |
| Feature:                                   | multi-media                             |
| target:                                    | e-menlow, blacksand, crownbay, sugarbay |
| image profile:                             | sato-sdk                                |
| Last Result                                | Not Run                                 |

# 1.7 Test Suite : Compliance

| est Case TC-761: LTP subset test suite                                                     |  |
|--------------------------------------------------------------------------------------------|--|
| Summary:                                                                                   |  |
| TP subset test suite                                                                       |  |
| Steps:                                                                                     |  |
| пера.                                                                                      |  |
| For real hardware, run following component,                                                |  |
| yscalls                                                                                    |  |
|                                                                                            |  |
| io                                                                                         |  |
|                                                                                            |  |
| nm                                                                                         |  |
| OC .                                                                                       |  |
| ched                                                                                       |  |
| nath                                                                                       |  |
| ptl                                                                                        |  |
| ty<br>dmin_tools                                                                           |  |
| mers                                                                                       |  |
| ommands                                                                                    |  |
|                                                                                            |  |
| or QEMU, run following component                                                           |  |
| yscalls                                                                                    |  |
| nm                                                                                         |  |
| OC .                                                                                       |  |
| ched                                                                                       |  |
| nath                                                                                       |  |
| ptl tr                                                                                     |  |
| ty<br>dmin_tools                                                                           |  |
| ommands                                                                                    |  |
|                                                                                            |  |
| Run Instructions:                                                                          |  |
| TP download: http://sourceforge.net/projects/ltp/files/LTP%20Source/ltp-20101031/ltp-full- |  |
| 0101031.bz2/download                                                                       |  |
| uild steps: refer to http://ltp.sourceforge.net                                            |  |
|                                                                                            |  |
| Run steps:                                                                                 |  |
| . Build LTP with toolchain or in sdk image                                                 |  |
| For QEMU, create the qemu target with "-m 512", which makes some memory stress cases       |  |

pass. For some issues, we could only set 128M for qemuarm and 256M for qemumips.

- 3. Copy LTP folder into target, for example, /opt/ltp. Modify script "runltp", remove test suites not to be tested
- 4. Comment runtests/sched: hackbench, which is not suitable to run in emulators
- 5. Prepare a tmp folder under your ltp folder, for example, create a tmp folder under your ltp folder, like /opt/ltp/tmp
- 6. ./runltp -p -l result-M2-20101218.log -C result-M2-20101218.fail -d /opt/ltp/tmp &> result-M2-20101218.fulllog

(assume you mount your LTP disk at /opt and create your own tmp dir at /opt/ltp/tmp)

#### **Expected Results:**

Check the result on wiki, https://wiki.yoctoproject.org/wiki/LTP\_result, there should be no regression failure met.

| Test Execution Cycle Type: | Fullpass                                                                                     |
|----------------------------|----------------------------------------------------------------------------------------------|
| Case Automation Type:      | Semi-Auto                                                                                    |
| Case State:                | Ready                                                                                        |
| Feature:                   | core                                                                                         |
| target:                    | qemuarm, qemuppc, qemumips, blacksand, beagleboard, mpc8315e-rdb, routerstationpro, sugarbay |
| image profile:             | sato-sdk, lsb-sdk                                                                            |
| Last Result                | Not Run                                                                                      |

#### Test Case TC-762: POSIX subset test suite

#### Summary:

Run subset test suite of POSIX test suite

## Steps:

POSIX test suite download: http://sourceforge.net/projects/posixtest/files/posixtest/posixtestsuite-1.5.2/posixtestsuite-1.5.2.tar.gz/download build: refer to http://posixtest.sourceforge.net/

#### Run steps:

- 1. Get POSIX test suite as above
- 2. Start target and copy test suite into it
- 3. For qemu, option "-m 512" should be added
- 4. Make sure below is uncommented from LDFLAGS file:
- #-D XOPEN SOURCE=600 -lpthread -lrt -lm
- 5. Run following commands under POSIX test suite

run tests SIG

run\_tests SEM

run tests THR

run\_tests TMR

run\_tests MSG

run\_tests TPS

run\_tests MEM

#### **Expected Results:**

Compare the test result on wiki, https://wiki.yoctoproject.org/wiki/Posix\_result, there should be no more regression failures met.

| Test Execution Cycle Type: | Fullpass  |
|----------------------------|-----------|
| Case Automation Type:      | Semi-Auto |
| Case State:                | Ready     |
| Feature:                   | core      |

| target:        | qemuarm, qemuppc, qemumips, blacksand, beagleboard, mpc8315e-rdb, routerstationpro, sugarbay |
|----------------|----------------------------------------------------------------------------------------------|
| image profile: | sato-sdk, lsb-sdk                                                                            |
| Last Result    | Not Run                                                                                      |

#### Test Case TC-763: LSB subset test suite

Summary:

Run LSB subset test suite in target

#### Steps:

- 1. Get LSB image and start the image(if it is QEMU) with option "-m 512M"
- 2. Get the LSB test suite or run script creat-lsb-image under poky source directory "scripts/creat-lsb-image"
- 3. Setup environment for lsb image in target with script LSB\_Setup.sh, it could be found under poky source directory "/meta/recipes-extended/lsb/lsbsetup/LSB\_Setup.sh"
- 4. Select LSB test items in LSB web interface and run them

#### **Expected Results:**

Check the result on wiki,

https://wiki.pokylinux.org/wiki/index.php?title=LSB\_result&action=edit&redlink=1. No regression failures should be met.

| Test Execution Cycle Type: | Fullpass                          |
|----------------------------|-----------------------------------|
| Case Automation Type:      | Manual                            |
| Case State:                | Ready                             |
| Feature:                   | core                              |
| target:                    | blacksand, mpc8315e-rdb, sugarbay |
| image profile:             | lsb-sdk                           |
| Last Result                | Not Run                           |

#### 1.8 Test Suite: Core Build System

# Test Case TC-764: kernel interactive targets

Summary:

Check if yocto can support kernel interactive target build

#### Steps:

- 1. download yocto source tree
- 2. prepare yocto build environment
- 3. Run "bitbake linux-yocto -c menuconfig"
- 4. Check if a new bash terminal pop up and menuconfig can be triggered

#### **Expected Results**

menuconfig for kernel can be triggered with yocto build command

Test Execution Cycle Type:

**Fullpass** 

| Case Automation Type: | Manual       |
|-----------------------|--------------|
| Case State:           | Ready        |
| Feature:              | poky         |
| target:               | build_system |
| image profile:        |              |
| Last Result           | Not Run      |

#### Test Case TC-765: KVM enabled with qemu Summary: qemu can be started with KVM enabled Steps: 1. build a kernel with KVM enabled 2. Start qemu with option "kvm" with runqemu 3. Check if gemu starts up and if kvm intel is used 4. If kvm\_intel is not used when starting qemu, it will shows 0 in "Used by" column when you run "Ismod | grep kvm\_intel" **Expected Results:** KVM enabled with qemu **Test Execution Fullpass** Cycle Type: Case Automation Manual Type: Case State: Ready Feature: poky target: build\_system

#### Test Case TC-766: non-GPLv3 build check

Not Run

#### Summary:

image profile: Last Result

Check if non-GPLv3 build could pass and it does not has any GPLv3 packages installed

#### Steps:

1. Set following sentences in local.conf to GPLv3

INCOMPATIBLE\_LICENSE = "GPLv3" #####

- 2. Build core-image-minimal and core-image-basic
- 3. Start up target after build is finished
- 4. Run following script to check if any GPLv3 packages installed

#### ######################

#!/bin/sh

temp=`mktemp` rpm -qa > \$temp ret=0

for i in `cat \$temp`

```
do
    rpm -qi $i | grep License | grep -i gplv3 > /dev/null 2>&1 if [ $? -eq 0 ]; then license=`rpm -qi $i | grep License | awk -F"License:" '{print
$2}'`
          echo "package $i has inconsistent license: $license"
          ret=1
     fi
done
rm -rf $temp
exit $ret
Expected Results:
non-GPLv3 build pass and no GPLv3 packages installed in the image
Test Execution
                     Fullpass
Cycle Type:
Case Automation
                     Manual
Type:
Case State:
                     Ready
Feature:
                     poky
target:
                     build_system
image profile:
Last Result
                     Not Run
```

| Test Case TC-767           | Test Case TC-767: yocto build in Fedora 15                             |  |
|----------------------------|------------------------------------------------------------------------|--|
| Summary:                   | Summary:                                                               |  |
|                            |                                                                        |  |
| Build latest yocto in      | x86_64 Fedora 15 host                                                  |  |
| Steps:                     |                                                                        |  |
|                            |                                                                        |  |
|                            | yocto handbook, download latest yocto source<br>e-minimal on Fedora 15 |  |
|                            | Fillininal on Fedora 13                                                |  |
| Expected Results:          |                                                                        |  |
| Yocto build should         | nace on Endora 15                                                      |  |
|                            | pass on redora 13                                                      |  |
| Test Execution Cycle Type: | Fullpass                                                               |  |
| Case Automation            |                                                                        |  |
| Type:                      | Manual                                                                 |  |
| Case State:                | Ready                                                                  |  |
| Feature:                   | poky                                                                   |  |
| target:                    | build_system                                                           |  |
| image profile:             |                                                                        |  |
| Last Result                | Not Run                                                                |  |

| Test Case TC-768: yocto build in OpenSuse 11.4 |  |
|------------------------------------------------|--|
| Summary:                                       |  |
| Build latest yocto in x86_64 OpenSuse 11.4     |  |
| Steps:                                         |  |

| By following the yocto handbook, download latest yocto source     Build core-image-minimal on OpenSuse 11.4 |              |  |
|----------------------------------------------------------------------------------------------------|--------------|--|
| Expected Results:                                                                                           |              |  |
| Build should pass on OpenSuse 11.3                                                                          |              |  |
| Test Execution Cycle Type:                                                                                  | Fullpass     |  |
| Case Automation Type:                                                                                       | Manual       |  |
| Case State:                                                                                                 | Ready        |  |
| Feature:                                                                                                    | poky         |  |
| target:                                                                                                    | build_system |  |
| image profile:                                                                                              |              |  |
| Last Result                                                                                                 | Not Run      |  |

| Test Case TC-769:          | Test Case TC-769: yocto build in Ubuntu 11.04                                                              |  |  |
|----------------------------|----------------------------------------------------------------------------------------------------|--|--|
| Summary:                   |                                                                                                    |  |  |
|                            |                                                                                                    |  |  |
| Build latest yocto in      | x86_64 Ubuntu 11.04                                                                                        |  |  |
| Steps:                     |                                                                                                    |  |  |
| , , ,                      | By following the yocto handbook, download latest yocto source     Build core-image-minimal on Utuntu 11.04 |  |  |
| Expected Results:          |                                                                                                    |  |  |
|                            |                                                                                                    |  |  |
| Yocto build should         | pass on Utuntu 10.04                                                                                       |  |  |
| Test Execution Cycle Type: | Fullpass                                                                                                   |  |  |
| Case Automation Type:      | Manual                                                                                                    |  |  |
| Case State:                | Ready                                                                                                    |  |  |
| Feature:                   | poky                                                                                                    |  |  |
| target:                    | build_system                                                                                               |  |  |
| image profile:             |                                                                                                    |  |  |
| Last Result                | Not Run                                                                                                    |  |  |

| Test Case TC-770:                                  | Test Cose TC 770, yests build in KVM                                         |  |  |
|----------------------------------------------------|------------------------------------------------------------------------------|--|--|
| Test Case 1C-110.                                  | Test Case TC-770: yocto build in KVM                                         |  |  |
| Summary:                                           |                                                                              |  |  |
|                                                    |                                                                              |  |  |
| Build yocto in KVM                                 | should work                                                                  |  |  |
| Steps:                                             |                                                                              |  |  |
|                                                    |                                                                              |  |  |
| 1. Setup a VM envir                                | onment with KVM enabled, for example, RHEL6                                  |  |  |
|                                                    | yocto build testing, for example, OpenSuse 11.3                              |  |  |
|                                                    | 3. By following the yocto handbook, download latest yocto source into the VM |  |  |
| 4. Build core-image-minimal in the VM              |                                                                              |  |  |
| Expected Results:                                  |                                                                              |  |  |
|                                                    |                                                                              |  |  |
| Yocto build in VM should work same as in real host |                                                                              |  |  |
| TOCKO DUNG IIT VIVI SI                             | louid work same as in real nost                                              |  |  |
| Test Execution                                     | Fullpass                                                                     |  |  |
| Cycle Type:                                        | Типраво                                                                      |  |  |

| Case Automation Type: | Manual       |
|-----------------------|--------------|
| Case State:           | Ready        |
| Feature:              | poky         |
| target:               | build_system |
| image profile:        |              |
| Last Result           | Not Run      |

#### Test Case TC-771: sstate work on local host

Summary:

Check if sstate could work with local cache

#### Steps:

- 1. Follow the wiki steps to setup a sstate cache on local machine,
- https://wiki.yoctoproject.org/wiki/Enable\_sstate\_cache
- 2. Prepare another yocto source directory and set the SSTATE\_DIR the cache you setup in step 1)
- 3. Run poky build, for example, "bitbake core-image-minimal". You should note following things if sstate works:

#### ########

########

NOTE: Preparing runqueue

NOTE: Executing SetScene Tasks

NOTE: Running setscene task 118 of 155 (virtual:native:/home/lulianhao/poky-

build/edwin/poky/meta/recipes-devtools/pseudo/pseudo\_git.bb:do\_populate\_sysroot\_setscene)

NOTE: Running setscene task 119 of 155 (/home/lulianhao/poky-build/edwin/poky/meta/recipes-devtools/quilt/quilt-native\_0.48.bb:do\_populate\_sysroot\_setscene

Expected Results:

sstate should work and reduce build time

| Test Execution Cycle Type: | Fullpass     |
|----------------------------|--------------|
| Case Automation Type:      | Manual       |
| Case State:                | Ready        |
| Feature:                   | poky         |
| target:                    | build_system |
| image profile:             |              |
| Last Result                | Not Run      |

#### Test Case TC-779: Init scripts

# Summary:

Provide an image/recipe skeleton as a canonical example. Check if can be built and run correctly

#### Steps:

- 1. Build image from poky source, check if skeleton script and skeleton-test can be built into the image
- a. download poky source
- b. modify the line IMAGE\_FEATURES += "apps-console-core

\${SATO\_IMAGE\_FEATURES}" to IMAGE\_FEATURES += "appsconsole-core \${SATO\_IMAGE\_FEATURES}} service" in meta/recipes-sato/images/core-image-sato.bb (for sato image) or core-image-sato-sdk.bb (for sato-sdk image)

c. \$ source oe-init-build-env

add line "<POKY BASE>/meta-skeleton \" to conf/bblayer.conf

- d. build the image
- e. boot up the image, check the skeleton and skeleton-test should be in right place

/etc/init.d/skeleton

/usr/sbin/skeleton-test

2. Verify the basic function of skeleton. Check if skeleton script can start/stop the skeleton-test daemon.

Expected Results:

Init scripts can be built and run correctly

| Test Execution Cycle Type: | Fullpass     |
|----------------------------|--------------|
| Case Automation Type:      | Manual       |
| Case State:                | Ready        |
| Feature:                   | poky         |
| target:                    | build_system |
| Last Result                | Not Run      |

#### 1.9 Test Suite : Regression

Regression test cases from bugzilla

| Test Case TC-772: disk space check                 |                                                                                                    |  |  |
|----------------------------------------------------|----------------------------------------------------------------------------------------------------|--|--|
| Summary:                                           | Summary:                                                                                                   |  |  |
| There should be eno                                | ough disk space for QEMU rootfs                                                                            |  |  |
| Steps:                                             | Steps:  1. Launch QEMU targets(with rootfs.ext3 file)                                                      |  |  |
| 2. Check the output                                | 2. Check the output of command df 3. If there is less than 5M disk space available, we assume it a failure |  |  |
| Expected Results:                                  |                                                                                                    |  |  |
| There should be enough disk space for QEMU targets |                                                                                                    |  |  |
| Test Execution Cycle Type:                         | Weekly                                                                                                    |  |  |

| Case Automation Type: | Manual                                             |
|-----------------------|----------------------------------------------------|
| Case State:           | Ready                                              |
| Feature:              | system usage                                       |
| target:               | qemux86_32, qemux86_64, qemuarm, qemuppc, qemumips |
| image profile:        | sato, sato-sdk                                     |
| Last Result           | Not Run                                            |

| Test Case TC-773: click terminal icon on X desktop                                                                                                    |                                                                                                    |  |
|----------------------------------------------------------------------------------------------------|----------------------------------------------------------------------------------------------------|--|
| Summary:                                                                                                    |                                                                                                    |  |
| terminal icon should                                                                                                    | d work without problem on X desktop                                                                                |  |
| Steps:                                                                                                    |                                                                                                    |  |
| <ol> <li>After system launch and X start up, click terminal icon on desktop</li> <li>Check if only one terminal window launched and no other problem met</li> </ol> |                                                                                                    |  |
| Expected Results:                                                                                                    |                                                                                                    |  |
| there should be no problem after launching terminal                                                                                                    |                                                                                                    |  |
| Test Execution Cycle Type:                                                                                                    | Weekly                                                                                                    |  |
| Case Automation Type:                                                                                                    | Manual                                                                                                    |  |
| Case State:                                                                                                    | Ready                                                                                                    |  |
| Feature:                                                                                                    | system usage                                                                                                    |  |
| target:                                                                                                    | qemux86_32, qemux86_64, qemuarm, qemumips, e-menlow, blacksand, mpc8315e-rdb, routerstationpro, crownbay, sugarbay |  |
| image profile:                                                                                                    | sato, sato-sdk                                                                                                    |  |
| Last Result                                                                                                    | Not Run                                                                                                    |  |

| Test Case TC-774                       | Test Case TC-774: Add multiple files in music player    |  |
|----------------------------------------|---------------------------------------------------------|--|
| Summary:                               |                                                         |  |
|                                        |                                                         |  |
| music player should                    | d be no problem when adding multiple files at same time |  |
| Steps:                                 |                                                         |  |
| Launch music pl     Add multiple files | ayer<br>s(5 files) in music player at same time         |  |
|                                        | sto mes) in music player at same time                   |  |
| Expected Results:                      |                                                         |  |
| music player should                    | d be OK with this action                                |  |
|                                        | d be on with this detion                                |  |
| Test Execution Cycle Type:             | Weekly                                                  |  |
| Case Automation Type:                  | Manual                                                  |  |
| Case State:                            | Ready                                                   |  |
| Feature:                               | system usage                                            |  |
| target:                                | e-menlow, blacksand, crownbay, sugarbay                 |  |
| image profile:                         | sato-sdk                                                |  |
| Last Result                            | Not Run                                                 |  |

#### Test Case TC-775: system shutdown with UNFS Summary: system shutdown with UNFS should work Steps: Use UNFS to start QEMU targets Run shutdown in QEMU targets **Expected Results:** QEMU shutdown with UNFS should work **Test Execution** Weekly Cycle Type: Case Automation Manual Type: Case State: Ready Feature: sdk target: qemux86\_32, qemux86\_64, qemuarm, qemuppc, qemumips image profile: sato, sato-sdk Last Result Not Run

| Test Case TC-776: no connman-gnome icon on desktop                                                         |                                                                                                    |  |  |
|----------------------------------------------------------------------------------------------------|----------------------------------------------------------------------------------------------------|--|--|
| Summary:                                                                                                   |                                                                                                    |  |  |
| there should be no connman-gnome icon on desktop                                                           |                                                                                                    |  |  |
| Steps:                                                                                                    |                                                                                                    |  |  |
| Launch sato ima     There should be invoked by toolbar                                                     | ge<br>no connman-gnome icon on desktop, and connman-properties should be only                                      |  |  |
| Expected Results:                                                                                          |                                                                                                    |  |  |
| There should be no connman-gnome icon on desktop, and connman-properties should be only invoked by toolbar |                                                                                                    |  |  |
| Test Execution Cycle Type:                                                                                 | Weekly                                                                                                    |  |  |
| Case Automation Type:                                                                                      | Manual                                                                                                    |  |  |
| Case State:                                                                                                | Ready                                                                                                    |  |  |
| Feature:                                                                                                   | system usage                                                                                                    |  |  |
| target:                                                                                                    | qemux86_32, qemux86_64, qemuarm, qemumips, e-menlow, blacksand, mpc8315e-rdb, routerstationpro, crownbay, sugarbay |  |  |
| image profile:                                                                                             | sato, sato-sdk                                                                                                    |  |  |
| Last Result                                                                                                | Not Run                                                                                                    |  |  |

| Fest Case TC-777: application contacts should work |  |
|----------------------------------------------------|--|
| Summary:                                           |  |
| application contacts should work without problem   |  |
| Steps:                                             |  |

1. Make sure X is started up 2. Check if there is "contacts" icon on desktop and run it 3. Check if there is any error by checking the output of this action and dmesg log **Expected Results:** "contacts" launch should not cause any error **Test Execution** Weekly Cycle Type: Case Automation Manual Type: Case State: Ready Feature: system usage qemux86\_32, qemux86\_64, qemuarm, qemumips, e-menlow, blacksand, target: mpc8315e-rdb, routerstationpro, crownbay, sugarbay

image profile:

Last Result

sato, sato-sdk

**Not Run** 

Test Case TC-785: gcc set to 4.5.1 for core build Summary: gcc related options should be set to 4.5.1 for 4.5.1 build Steps: 1. Download poky source and prepare the build environment 2. Set GCCVERSION and SDKGCCVERSION to 4.5.1 in meta/conf/distro/include/tcmode-3. Run "bitbake -s | grep gcc" and check the output, all gcc related options should be set to 4.5.1 **Expected Results:** all gcc related options should be set to 4.5.1 Test Execution Cycle **Fullpass** Type: Case Automation Type: Manual Case State: Ready Feature: poky Last Result Not Run

# Test Case TC-778: x11vnc icon click for target Summary: Check if vncserver could work in target by clicking x11vnc icon Steps: 1. Check if there is a x11vnc icon in target 2. Click the x11vnc icon and check the ip address of the target 3. On a client, run command "vncviewer \$ip\_address\_of\_target:0" Expected Results: A virtual X desktop of target should be pop-up on the client Test Execution Cycle Type: Weekly

| Case Automation Type: | Manual                                                                                           |
|-----------------------|--------------------------------------------------------------------------------------------------|
| Case State:           | Ready                                                                                            |
| Feature:              | system usage                                                                                     |
| target:               | qemux86_32, qemux86_64, qemuarm, qemumips, e-menlow, blacksand, crownbay, sugarbay, jasperforest |
| image profile:        | sato, sato-sdk                                                                                   |
| Last Result           | Not Run                                                                                          |

# 1.10 Test Suite : BSP specific

| Test Case TC-780: RTC                                   |                                 |  |  |  |
|---------------------------------------------------------|---------------------------------|--|--|--|
| Summary:                                                |                                 |  |  |  |
| Check if RTC(Real Time Clock) can work correctly        |                                 |  |  |  |
| Steps:                                                  | Steps:                          |  |  |  |
| 1. Read time from RTC registers.                        |                                 |  |  |  |
| root@localhost:/root> hwclock -r                        |                                 |  |  |  |
| Sun Mar 22 04:05:47 1970 -0.001948 seconds              |                                 |  |  |  |
| 2. Set system current time                              |                                 |  |  |  |
| root@localhost:/root> date 062309452008                 |                                 |  |  |  |
| 3. Synchronize the system current time to RTC registers |                                 |  |  |  |
| root@localhost:/root> hwclock -w                        |                                 |  |  |  |
| 4. Read time from RTC registers                         |                                 |  |  |  |
| root@localhost:/root> hwclock -r                        |                                 |  |  |  |
| 5. Reboot targe                                         | t and read time from RTC again. |  |  |  |
| Expected Results:                                       |                                 |  |  |  |
| Can read and set the time successful                    |                                 |  |  |  |
| Test Execution Cycle Type:                              | Weekly                          |  |  |  |
| Case Automation Type:                                   | Manual                          |  |  |  |
| Case State:                                             | Ready                           |  |  |  |
| Feature:                                                | bsp                             |  |  |  |
| target:                                                 | beagleboard, mpc8315e-rdb       |  |  |  |

| image profile: | sato-sdk |
|----------------|----------|
| Last Result    | Not Run  |

#### Test Case TC-781: Watchdog

Summary:

Check if watchdog can reset the target system

Steps:

- 1. Check if watchdog device exist in /dev/ directory
- 2. Run command "echo 1 > /dev/watchdog" and wait for 60s. Then the target will reboot.

Expected Results:

The watchdog device exist in /dev/ directory and can reboot the target.

| Test Execution Cycle Type: | Weekly                        |
|----------------------------|-------------------------------|
| Case Automation Type:      | Manual                        |
| Case State:                | Ready                         |
| Feature:                   | bsp                           |
| target:                    | beagleboard, routerstationpro |
| image profile:             | sato-sdk                      |
| Last Result                | Not Run                       |

#### Test Case TC-782: SATA

Summary:

Test general use of SATA device on target, like mount, umount, read and write.

Steps:

- 1. Run "fdisk" command to create partition on SATA disk.
- 2. Mount/Umount

mke2fs /dev/sda1

mount -t ext2 /dev/sda1 /mnt/disk

umount /mnt/disk

3. Read/Write (filesystem)

touch /mnt/disk/test.txt

echo "abcd" > /mnt/disk/test.txt

cat /mnt/disk/test.txt

4. Read/Write (raw)

dd if=/dev/sda1 of=/tmp/test bs=1k count=1k

This command will read 1MB from /dev/sda1 to /tmp/test

**Expected Results:** 

The SATA device can mount, umount, read and write

| Last Result           | Not Run      |
|-----------------------|--------------|
| image profile:        | sato-sdk     |
| target:               | mpc8315e-rdb |
| Feature:              | bsp          |
| Case State:           | Ready        |
| Case Automation Type: | Manual       |
| Cycle Type:           | Weekly       |

#### Test Case TC-783: I2C/EEPROM

Summary:

Check if target can support EEPROM

Steps:

- 1. Check eeprom device exist in /sys/bus/i2c/devices/
- 2. Run "hexdump eeprom" command

root@mpc8315e-rdb:/sys/bus/i2c/devices/1-0051> hexdump eeprom

0000000 9210 0b02 0211 0009 0b52 0108 0c00 3c00

0000010 6978 6930 6911 208c 7003 3c3c 00f0 8381

**Expected Results:** 

Hexdump can read data from eeprom

| Test Execution Cycle Type: | Weekly       |
|----------------------------|--------------|
| Case Automation Type:      | Manual       |
| Case State:                | Ready        |
| Feature:                   | bsp          |
| target:                    | mpc8315e-rdb |
| image profile:             | sato-sdk     |
| Last Result                | Not Run      |